# **JIHOČESKÁ UNIVERZITA V ČESKÝCH BUDĚJOVICÍCH ZEMĚDĚLSKÁ FAKULTA**

Studijní program: B4106 / Zemědělská specializace

Studijní obor: 4106R007 / Pozemkové úpravy a převody nemovitostí

Katedra: Krajinného managementu

Vedoucí katedry: doc. Ing. Pavel Ondr, CSc.

# **BAKALÁŘSKÁ PRÁCE**

Využití moderních informačních technologií při podpoře prodeje regionálních potravin

Vedoucí bakalářské práce: Ing. Monika Březinová, Ph.D.

Autor bakalářské práce: Pavel Pilbauer

České Budějovice, 2017

# **Čestné prohlášení**

Prohlašuji, že svoji bakalářskou práci na téma Využití moderních informačních technologií při podpoře prodeje regionálních potravin jsem vypracoval samostatně pouze s použitím uvedené literatury a pramenů v seznamu citované literatury. Prohlašuji, že v souladu s § 47b zákona č. 111/1998 Sb. v platném znění souhlasím se zveřejněním své bakalářské práce, a to v nezkrácené podobě (v úpravě vzniklé vypuštěním vyznačených částí archivovaných Zemědělskou fakultou JU) elektronickou cestou ve veřejně přístupné části databáze STAG provozované Jihočeskou univerzitou v Českých Budějovicích na jejích internetových stránkách, a to se zachováním mého autorského práva k odevzdanému textu této kvalifikační práce. Souhlasím dále s tím, aby toutéž elektronickou cestou byly v souladu s uvedeným ustanovením zákona č. 111/1998 Sb. zveřejněny posudky školitele a oponentů práce i záznam o průběhu a výsledku obhajoby kvalifikační práce. Rovněž souhlasím s porovnáním textu mé kvalifikační práce s databází kvalifikačních prací Theses.cz provozovanou Národním registrem vysokoškolských kvalifikačních prací a systémem na odhalování plagiátů.

V Českých Budějovicích 5. 5. 2017 ..…………………

Pavel Pilbauer

# **Poděkování**

Rád bych poděkoval vedoucí mé bakalářské práce Ing. Monice Březinové, Ph.D., za trpělivost, odborné vedení, rady a připomínky, kterých se mi dostalo.

#### **Abstrakt**

Cílem bakalářské práce je charakterizovat využití moderních komunikačních prostředků v rámci internetových platforem, jako jsou sociální sítě, webové stránky, tvorba videí apod. V první části se zabývám obecným objasněním jednotlivých služeb umožňujících internetový marketing. V další části detailněji popisuji možnosti jednotlivých služeb jako součástí komunikačního mixu firem produkujících regionální potraviny a hodnotím jejich přínos.

# **Klíčová slova**

Online marketing, PPC reklama, sociální sít, webová stránka, regionální potravina.

#### **Abstract**

The aim of this bachelor project is to define the use of modern mean of communication on the internet platforms, such as social networks, websites, video cration etc. In the first part Ii deal with general clarification of services enabling internet marketing. In the next part, I describe in detail the possibilities of each service as part of the communication mix of companies producing regional foods. I evaluate their contribution.

# **Keywords**

Online marketing, PPC advertisement, social network, website, regional food.

# Obsah

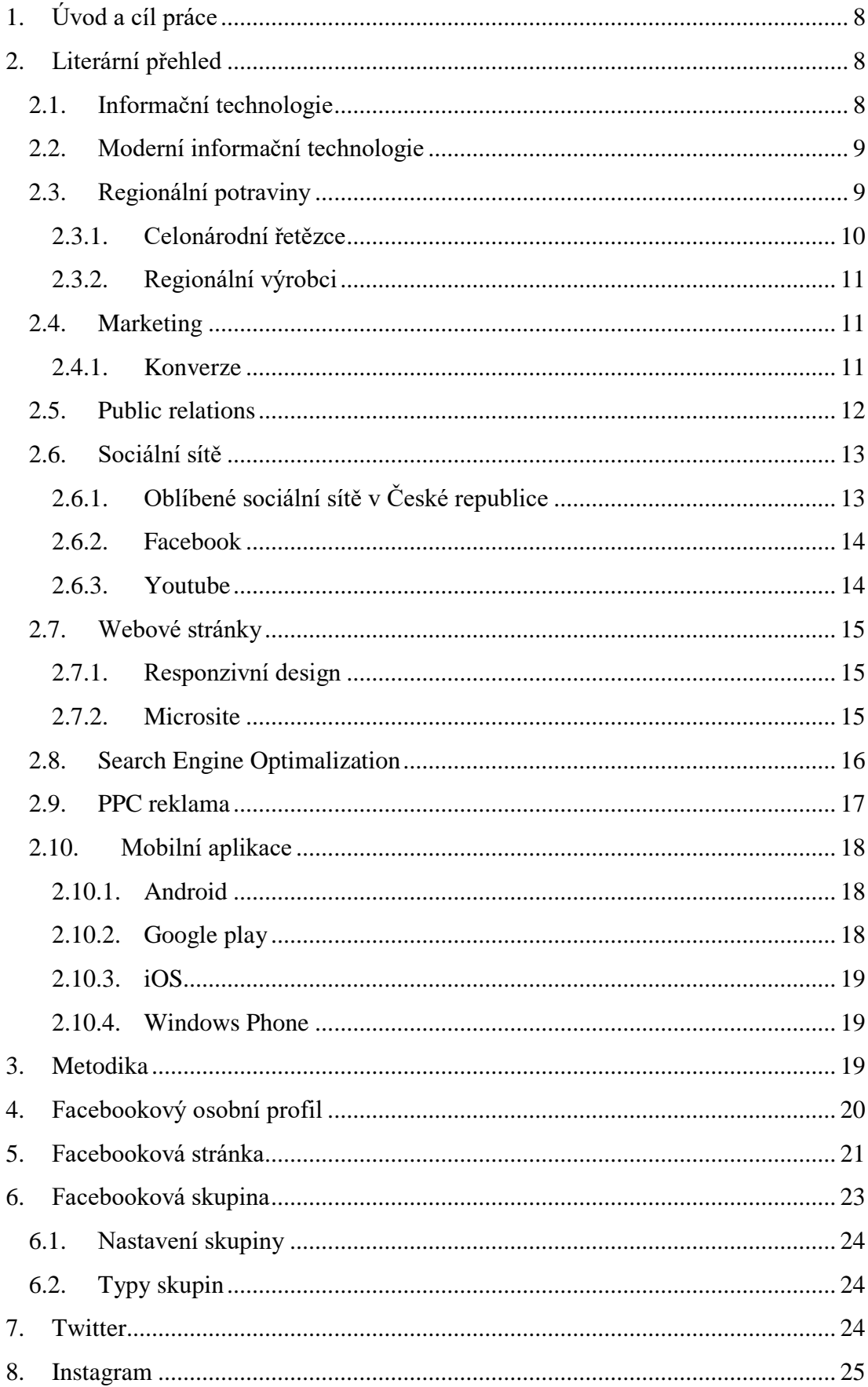

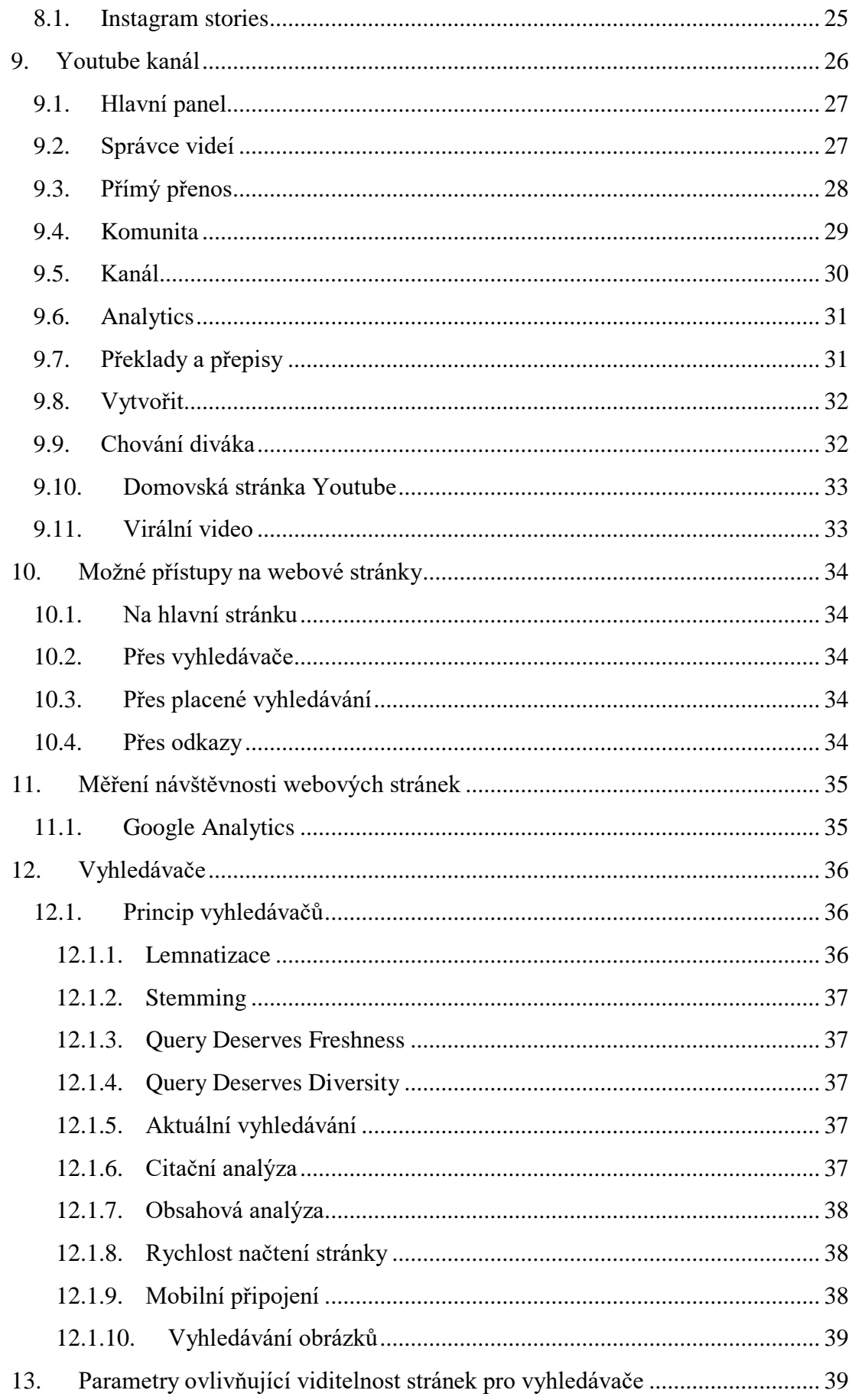

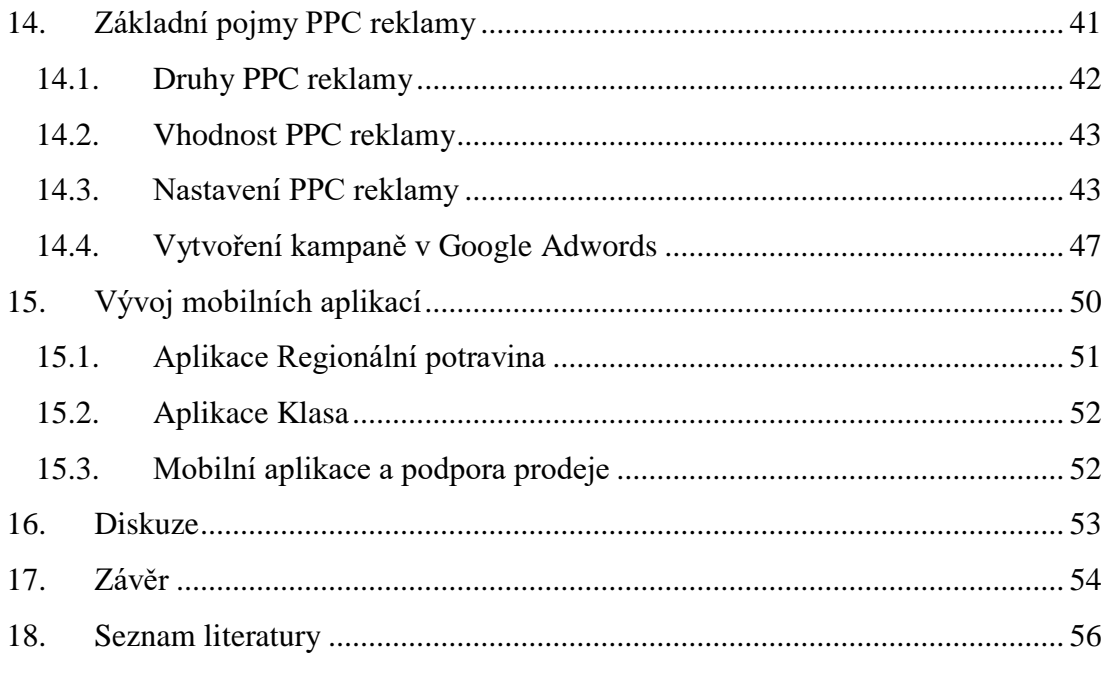

# <span id="page-7-0"></span>**1. Úvod a cíl práce**

S rozvojem informačních technologií roste ruku v ruce i jejich využití. Počítače, původně tvořené k výpočtům s cílem automatizovat procesy se dostali do životů běžných lidí. Téměř každý vlastní stolní počítač, nebo má alespoň telefon s dotykovou obrazovkou. Mnoho dětí je již velmi brzy seznamováno s technickými vymoženostmi a dokáží již v prvních letech života ovládat dotykové obrazovky. Na základě jejich zkušeností a získaných znalostí se stávají moderní technologie neoddělitelnou součástí jejich života. Mládež je v neustálém spojení přes komunikační prostředky, které je díky internetu propojují. Dospělí, kteří si s sebou berou oblibu a využívání počítačů a mobilů, si tento zvyk udržují a netrpí takovými předsudky. Je možná překvapivým faktem, ale průměrný věk hráčů počítačových her stále stoupá a je vyšší než 30 let.

Svět internetu doslova změnily sociální sítě. Lidé jsou na nich schopni trávit mnoho času, i když názory na jejich užitečnost a prospěšnost se mění. Do slovníku lidí se dostala nová slova jako je "googlit". Vyhledat si nějakou informaci je otázkou několika vteřin a díky neomezenému přístupu k internetu je tento proces možný téměř odkudkoli.

Lidé pracující v marketingových odděleních a zabývající se prodejem a propagací výrobků chtějí být lidem na očích. Výrobek, který není v povědomí lidí, jako kdyby nebyl. Tomu jdou naproti služby sociálních sítí, vyhledávačů nebo poskytovatelů prostoru pro internetové stránky.

Cílem této práce je popsat možnosti podpory prodeje potravin s ohledem na lokální cílení. Popsat služby, které umožňují propagovat potravinářské výrobky menších firem s co největší efektivností. Porovnat, které způsoby jsou optimální a na co je možné se zaměřit při propagaci regionálních výrobků. Rozmotat pavučinu internetového marketingu a dokázat určit, kterými způsoby je možné cílit na stále se zvětšující skupinu uživatelů moderních technologií.

# <span id="page-7-1"></span>**2. Literární přehled**

# <span id="page-7-2"></span>**2.1. Informační technologie**

Tímto pojmem je vyjádřena část technického odvětví, která pracuje s počítači. Jedná se o sběr dat, jejich zpracování, analýza a propojení s dalšími odvětvími. Do informačních technologií můžeme zařadit dvě velké skupiny. Hardware a software. Hardwarem rozumíme pevné a hmatatelné komponenty, čipy, grafické karty, které

umožňují provádění jednotlivých procesů. Této tématice nebude věnována pozornost. Softwarem jsou vymezeny programy, které hardware využívají, jsou to operační systémy, internetové prohlížeče ad.

# <span id="page-8-0"></span>**2.2. Moderní informační technologie**

Pro popis dějů a postupů jsou v této práci chápány moderní informační technologie jako počítače, se kterými se setkáváme běžně, ať už v podobě stolních počítačů, nebo notebooků. Do těchto informačních technologií jsou zařazeny i chytré mobilní telefony tzv. "smatphony" a tablety. V roce 1992 byla poprvé Česká republika připojena k celosvětové síti, tedy internetu (Krčmářová, 2012). Od té doby zažila tato síť nebývalý rozsah a velká část populace si již nedokáže bez připojení k internetu představit své fungování. Rozmach informačních technologií je v dnešní době velkou částí spojen s internetem, jelikož propagace výrobků probíhá tam, kde jsou i potencionální zákazníci a kde tráví svůj čas. S tímto předpokladem je přistupováno v této práci a jsou popisovány služby a procesy vedoucí k propagaci výrobků přes internet.

#### <span id="page-8-1"></span>**2.3. Regionální potraviny**

Jak již je z názvu patrné, jedná se o potravinu, která je spojena s určitým územím. Potravina nebyla transportována na velkou vzdálenost, ale byla vyprodukována a v ideálním případě prodána v tom samém regionu. Dalším specifikem těchto potravin je, že jejich značku nemusí znát konzument, žijící o několik desítek kilometrů dále. Většina regionálních výrobců nejsou velké firmy a jejich počet zaměstnanců čítá několik desítek. Zároveň tyto firmy mají určitý počet výrobků, jejichž variabilita odpovídá zaměření firmy. Pro příklad supermarket může některé výrobky vylistovat, nahradit je jinými a tím změnit sortiment. Výrobci regionálních potravin většinou nemohou odpovídat na poptávku trhu tím, že změní působnost z výroby mléčných výrobků na pěstování brambor. Odběratelem produktů těchto výrobců jsou často řetězce obchodů s potravinami. Běžný zákazník není ochoten jít do několika prodejen regionálních výrobků rozmístěných po území, aby si nakoupil potřebné potraviny. Obliba regionálních potravin roste a jejich prospěšnosti dávají za pravdu i odborníci hodnotící pozitivně krátké vzdálenosti dopravy a tím menší ztrátu vitamínů, nebo poznatky vědců upozorňujících na rozdílnost složení střevních bakterií a tím lepší zužitkovatelnost lokálních potravin (Lapisz, 2017).

Podpora informovanosti o nedovezených potravinách je v České republice z hlavních dvou zdrojů. Prvním je značka Regionální potravina, za kterou od roku 2010 stojí Ministerstvo zemědělství. Princip spočívá v přihlášení regionálních výrobků do soutěže, kde je následně vybrána v každém kraji vítězná potravina, která má právo tuto značku užívat po dobu čtyř let. Druhým zdrojem je národní značka kvality Klasa. Jedná se o podporu výrobků, které mají výjimečné vlastnosti a zároveň jsou vyrobeny z části nebo zcela z domácích surovin. Tato značka má spíše podpořit producenty potravin tím, že úspěšným žadatelům o tuto certifikaci zajišťuje marketingovou podporu (Spilková a kol., 2016).

#### <span id="page-9-0"></span>**2.3.1. Celonárodní řetězce**

Mají na trhu dominantní postavení. Zákazník zná jejich značku, logo a ve většině případů i motto. V těchto prodejnách se cítí dobře, protože ví, jakou kvalitu a služby může očekávat. Tyto řetězce zákazníkům nabízí jejich oblíbené značky a lákají je k nákupu nákladnými marketingovými kampaněmi. Využívají celorepubliková média pro informování zákazníků o probíhajících akcích. Mohou si dovolit prodávat část výrobků pod nákupní cenou, pro zvýšení atraktivity a nalákání zákazníků k návštěvě. Používají velké množství činností k podpoře prodeje. Mezi nejznámější patří zákaznické karty, kterými odměňují zákazníky za nákup sbíráním bodů, nebo slevami určenými jen pro majitele zákaznických karet. Body je možné uplatnit k zakoupení nebo směně za různé výrobky typu plyšových hraček, či kuchyňského vybavení. Výsledkem tohoto snažení je vysoká návštěvnost, kdy pro téměř polovinu populace České republiky je hypermarket hlavním nákupním místem (Kučera, Vokurková, 2015). Tyto řetězce mají celé týmy lidí pracujících v oddělení vztahu s veřejností, v PR oddělení, z anglického "Public Relations". Struktura organizace je jasně daná a jednotlivé řetězce čítají velké množství zaměstnanců odpovědných za velmi přesně vymezenou část jejich působnosti. Protože význam a obliba národních nebo regionálních dodavatelů mezi lidmi stoupá, snaží se tyto řetězce svým zákazníkům nabízet lokální potraviny a výrobky. Velké řetězce sami nic nevyrábí ani nepěstují, i když se tak často snaží tvářit přívětivým vzhledem oddělení čerstvých úseků. Příkladem může být umístění malé pece v oddělení pečiva téměř každého supermarketu, nebo salámy a saláty za pulty lahůdek. Všechny tyto výrobky jsou dovezeny na prodejnu, kde jsou poté vystaveny, nebo dopečeny v peci

Stále více se také vytrácí počet malých soukromých obchodů, ať už patří mezi jejich sortiment potraviny či nikoliv. Od padesátých let 20. století zaznamenává Kotler (2005) ve Spojených státech a také v Evropě zvětšující se dominanci velkých korporací a nadnárodních firem.

#### <span id="page-10-0"></span>**2.3.2. Regionální výrobci**

V tomto případě se jedná o společnosti, či firmy, které produkují určitý druh výrobků, které distribuují mezi své zákazníky. Většina těchto firem má svou podnikovou prodejnu. Jejich odbyt a příjem není vázán na tuto prodejnu kromě výjimek u opravdu malých rodinných firem, které své výrobky prezentují v podstatě jen ve své prodejně. Velikost firem může být variabilní, od již zmíněných rodinných po ty větší s celorepublikovým dosahem např. Madeta, která si drží ve své komunikaci se zákazníky svůj jihočeský původ. Tito výrobci až na výjimky nepoužívají nákladné marketingové kampaně, spíše komunikují s většími odběrateli pro zajištění svého odbytu. Řada se aktivně účastní farmářských trhů a aktivit lokálního charakteru propagující jejich produkty.

#### <span id="page-10-1"></span>**2.4. Marketing**

Tento pojem popisuje Kotler (2007) takto: *"Marketing se zabývá zjišťováním a naplňováním lidských a společenských potřeb."* Role výrobce je uspokojovat potřeby svých zákazníků, reagovat na jejich požadavky a tím zvyšovat svůj zisk. Ve složitém procesu míření všech aktivit na cílovou skupinu je schopna firma vyprodukovat produkt, který bude v ideálním případě žádaný a atraktivní. U potravin je tato úloha odlišná, než v případě jiných výrobků, jelikož potraviny konzumují všichni a s jejich nákupem přichází do styku drtivá většina populace. Rozdíl preferencí je dán rozdíly mezi pohlavími, věkem a geografickým umístěním nebo výskytem v určité sociální skupině. Znalost kulturních rozdílů je také klíčová v přizpůsobování se řeči zákazníků (Grosová, 2004). V tvoření marketingových kampaní platí stejná pravidla jako v ostatních záležitostech zahrnující rozhodovací proces. První kroky vedou k sestavení cílů, následuje zhodnocení stávajícího stavu a řešení případných problémů na cestě za dosažením cílů. Při realizování a překonávání překážek se volí nejlepší možná metoda ke splnění cílů, která je následně aplikována (Tull, Del, 1990).

### <span id="page-10-2"></span>**2.4.1. Konverze**

Jedná se v online marketingu o velmi skloňovaný termín. Můžeme se setkat také s termíny míra konverze, konverzní poměr apod. Konverzí se myslí činnost, kterou chceme, aby na stránkách návštěvník vykonal (Janouch, 2014). Existuje velké množství způsobů, kterými dokážeme návštěvníka na stránky dostat. Pokud je vytvořeno prostředí a existují návštěvníci webových stránek, kteří mají o výrobky zájem, může dojít k rozhodnutí o nákupu. Tímto jsme je definovaná konverze jako nákup. Konverzí může být i jiný cíl, například získat od návštěvníka jeho email nebo registraci na stránkách. Míra konverze je také vyhodnocována u PPC reklam, kde udává jejich účinnost spolu s dalšími parametry. Základním matematickým principem je porovnání počtu návštěvníků, kteří viděli určitou reklamu, stránku, nebo odkaz, a klikli na ni. Pokud je cílem prodání výrobku, důležitým číslem je počet lidí, kteří se přes reklamu dostali na stránku a následně zakoupili výrobek. Vzorec by mohl vypadat takto:

míra koverze = 
$$
\frac{počet zakoupení výrobku}{počet zobrazení reklamy} * 100 [%)
$$

V případě, že reklamu vidělo 10 000 lidí a díky kliknutí na reklamu a následné návštěvě stránek si 25 lidí koupilo výrobek, je míra konverze 0,25%.

# <span id="page-11-0"></span>**2.5. Public relations**

Public Relations, zkráceně vesměs používáno "PR", je vztah společnosti s veřejností. Jsou to nástroje a techniky, jakými společnost komunikuje s veřejností a zjišťuje, jak je na ní nahlíženo. Jedná se o externí komunikaci s lidmi, kteří ani nemusí být zákazníky (Vymětal, 2008). Pomocí PR se snaží firma určitým způsobem působit na své okolí a být v povědomí lidí brána pozitivně. Tento celkový koncept bývá propojen s dalšími složkami marketingového mixu. Míru působení na veřejnost mohou zdůrazňovat různé slogany, jejichž účelem je tvořit dobré jméno organizace a budit důvěru. Činností PR je budovat vztah takovým způsobem, aby veřejnost dobře chápala a věděla, čím je organizace jedinečná, nebo aby byla ubezpečena, že zakoupením výrobku udělali zákazníci dobrý skutek. Některé celorepublikové působící řetězce mají své nadační fondy (www.nadacnifondalbert.cz). Tyto činnosti jsou řazeny do sociální komunikace, kde je rozlišováno mezi sponzoringem a mecenášstvím. Pod oba termíny jsou zahrnuty aktivity, které slouží k dosahování vytyčených cílů v komunikaci s veřejností, u mecenášství není očekávána žádná protislužba a peníze jsou poskytovány z dobré vůle (Hesková, Štarchoň, 2009). Rozsah PR je velmi velký a může mít přesah do ostatních částí firmy, zejména dostává informace o důležitých záležitostech směrem vně společnosti.

Pospíšil (2011) chápe public relations jako množinu všech informací, které jdou směrem od určité firmy. Zahrnuje sem také interní komunikaci se zaměstnanci a jejich rodinami, následně i komunikaci a řízení vztahů s nevýrobní a neziskovou sférou.

### <span id="page-12-0"></span>**2.6. Sociální sítě**

Pod tímto pojmem se skrývá zastoupení celé škály stránek s různým zaměřením. Principiálně jde o stránku na internetu, která sdružuje její uživatele, vytváří komunity a dovoluje vytvoření osobního profilu. Tento osobní profil slouží jako vizitka daného uživatele pro prezentaci ostatním uživatelům i mimo členy sociální sítě. Na druhou stranu sociální sítě poskytují komukoli možnost umisťovat v nich reklamu cílenou pro uživatele určité sociální sítě. Je tedy logické, že se každá ze sociálních sítí snaží mít co největší počet uživatelů, kteří se na ni pravidelně přihlásí. Ideálně každý den nebo i častěji. Proto vychází statistiky, které uvádí například počet uživatelů, kteří se přihlásí alespoň jednou za měsíc (Úšela, 2016). Sociální sítě se také velmi rychle mění. Většina z nich vypadala odlišně v době svého

začátku a často jim přibývají nové funkce, na které se snaží lákat nové potencionální

# uživatele nebo odpovídat na požadavky stávajících uživatelů. **2.6.1. Oblíbené sociální sítě v České republice**

<span id="page-12-1"></span>V České republice je oblíbenost sociálních sítí jiná než ve světě. Dominantní postavení má Facebook se svými 4 700 000 uživateli. Následuje Instagram, který však patří společnosti Facebook a je s ním propojen, s 924 000 uživateli. Třetí v pořadí je Linkedin s 910 000 účty a čtvrtý je Twitter, který má 300 000 uživatelů (Dočekal, 2015). Nutno podotknout, že ne všechny zmíněné sociální sítě zveřejňují oficiální statistiky počtu uživatelů pro Českou republiku. NetMonitor, projekt, který má za cíl mapovat český kybernetický prostor, tato čísla neuvádí. Český statistický úřad se těmito statistikami také nezabývá. Čísla jsou proto odvozená z odhadů na základě počtu uživatelských účtů. Jelikož ale u některých sociálních sítí může být vytvořeno více profilů (firemních, pro neziskové organizace aj.) může být toto číslo mírně zkresleno. Stále se ale jedná o validní informace, které odpovídá realitě v oblíbenosti a množství aktivity, kterou uživatelé na daných sítích vytvoří.

Instagram patří společnosti Facebook. Zpočátku se jednalo pouze o mobilní aplikaci založenou na principu focení a okamžitého sdílení fotografií. Stránka www.*instagram.com* při zobrazení přes internetový prohlížeč pouze odkazovala na mobilní aplikaci. Postupem času byla přidána možnost přihlásit se přes prohlížeč a nakonec přibyla možnost reagovat na příspěvky ostatních uživatelů.

Celosvětově existují i další sociální sítě, které jsou specifické demograficky. V Číně většina našich důvěrně známých sociálních sítí není vůbec rozšířena, protože je kontroluje tamější režim. Facebook tam má obdobu v sociální síti RenRen 人人 a Twitter nahrazuje jiná mikroblogovací stránka WeiBo (Dostál, 2014).

#### <span id="page-13-0"></span>**2.6.2. Facebook**

Facebook je celosvětově nejrozšířenější sociální sítí. V roce 2016 se dostal počet uživatelů na číslo 1,65 miliard. Facebook je pro mnoho lidí synonymem pro pojem sociální síť. Tento gigant internetového prostoru ze svého postavení samozřejmě těží. Má největší členskou základnu a je proto velmi lákavý pro inzerenty. 97% jeho zisků přišlo z placené inzerce (Hušková, 2016). Facebook umožňuje svým uživatelům vytvořit své osobní profily, stejně tak jako organizacím založit své prezentační profily, tvz. stránky na facebooku.

#### <span id="page-13-1"></span>**2.6.3. Youtube**

Přestože bývá někdy stránka Youtube zařazována mezi sociální sítě, je od nich do značné míry odlišná. Stejně jako na sociálních sítích si na této stránce může člověk vytvořit svůj profil, upravit si ho včetně informací o sobě a komunikovat s ostatními uživateli. Youtube je stránka, či služba, specializovaná pro sdílení videí. Youtube byl v roce 2006 koupen společností Google (Cashmore, 2006). Tento internetový portál nebyl přejmenován nebo nějak výrazně spojen s Google, stále vystupuje jako samostatný subjekt se svou vlastní značkou. Propojení s Google mu ale pomáhá v oblasti vyhledávání nebo v analýze počtu zhlédnutí videí. Uživatel pozná toto propojení tak, že se na Youtube přihlašuje přes stejné údaje jako do Gmailu – emailové služby provozované společností Google. Princip Youtube je podobný televizi, s tím rozdílem, že svůj kanál tam může mít kdokoli. Naprosto kdokoli, kdo má připojení k internetu a chce na Youtube nahrát své video.

Youtube používá překvapivě velké množství lidí k běžnému vyhledávání (Passinger, 2015). Lidé sem přicházejí shlédnout zábavná videa, poslouchat písničky, dívat se na filmy, vzdělat se u recenzí a návodů a v neposlední řadě také za pořady, které jsou sem umisťovány po odvysílání v televizi jako je to například u Show Jana Krause. Youtube používají všechny věkové skupiny s tím, že věkovou skupinu v rozmezí 18 až 44 let představuje 56% návštěvníků serveru (Miller, 2012).

#### <span id="page-14-0"></span>**2.7. Webové stránky**

Webové stránky jsou místem na internetu, kde dochází k prezentaci firmy, nebo výrobků. Webové stránky by měly splňovat velké množství parametrů a podmínek, aby vytvořily požadovaný efekt a staly se účinným nástrojem. Návštěvník tohoto místa by měl dostat srozumitelnou a jednoduchou cestou potřebné informace, včetně pobídky k prodeji. V případě nesplnění nároků a požadavků návštěvníka, dochází k rychlému opuštění stránek. Míra opuštění stránek je proto jednou z nejsledovanějších analytických ukazatelů (Kylián, 2013).

Vzhledem k tomu, že v dnešní době se stále častěji zákazník setkává s firmami prostřednictví internetu, je vzhled a kvalita zpracování stránek důležitou součástí propagace. V druhém případě by měla efektivně doplňovat aktivity, které se dějí mimo internet (Scott, 2008). Dobře vytvořené stránky musí návštěvníka co nejsrozumitelnější formou seznámit se vším podstatným, zanechat v něm pozitivní stopu a zároveň vhodně umístěnou pobídkou k prodeji dosáhnout požadovaného cíle (Sálová a kol., 2015).

#### <span id="page-14-1"></span>**2.7.1. Responzivní design**

S rozmachem mobilních telefonů a tabletů se stále zvyšuje počet přístupů na stránky těmito prostředky. Díky možnosti připojit se k internetu kdekoli skrz vysokorychlostní internet v mobilních sítích stoupá návštěvnost stránek přes mobily. Většina veřejných zařízení, jako jsou restaurační zařízení, nabízí pro zvětšení pohodlí svým návštěvníkům WiFi připojení zdarma. Lidé chtějí být připojeni kdekoli a tak i některé autobusové a vlakové spoje nabízí možnost připojit se během cestování k WiFi (osobni-doprava.jihotrans.cz/informace-pro-cestujici). S tím jsou spojené nároky na webové stránky. Pokud se na ně uživatel připojí přes stolní počítač, na monitoru je velké množství prostoru, kde většina stránek vypadá dobře. Problém může nastat, pokud se stránka nepřizpůsobí zobrazení na mobilu. Písmo může být na malém displeji mobilu hůře čitelné. Pokud je stránka složité strukturovaná, má na stránkách velké obrázky nebo několikastupňové menu, na mobilu může vzniknout návštěvníkovi diskomfort, který vede jeho rychlému opuštění stránek. Porto je již téměř standardem tvořit weby s tzv. responzivním designem (Mareš, 2016), který dokáže upravit stránku tak, aby byla dobře čitelná na kterémkoli zařízení.

# <span id="page-14-2"></span>**2.7.2. Microsite**

Zvláštním druhem stránek jsou tzv. microsite, které, jak už anglický název napovídá, jsou značným zjednodušením stránek, jaké se na internetu běžně vyskytují. Microsite nemají členění na jednotlivé podstránky, mají jen úvodní stránku, které většinou je členěna horizontálně. Obsahuje jednoduché menu, kde po kliknutí na položku dojde pouze k automatickému posunutí stránky níž na požadovanou část. Tyto stránky bývají využívány většinou dvěma způsoby.

#### Doplněk hlavní webové prezentace

V tomto případě jsou to většinou stránky, které bývají zasvěceny pouze určitému produktu. Z marketingových důvodů si ho firma přeje mít na jiném webu a je potřeba pouze sdělit návštěvníkovi krátce hlavní myšlenku produktu, prodávající argument a odkaz na produkt. Vlastní webová prezentace se zvláště hodí díky tomu, že na stránku vede adresa zasvěcená produktu např. www.biojogurt.cz. Dále, tato webová prezentace neobsahuje rušivé elementy a soustřeďuje se pouze na produkt (Vesecký, 2016). Nezobrazuje se složitá konstrukce stránky firmy. Díky malé složitosti stránek je možné použít působivějšího vzhledu.

# Komplexní prezentace produktu

Některé firmy a společnosti používají microsite jako svou webovou prezentaci. Ať už je to z důvodu, že nepotřebují měnit obsah stránek, nemají na něm blog, nebo je k tomu vedly jiné důvody. Nutno podotknout, že se většinou jedná o menší společnosti. Lokální prodejce, tvůrce webových stránek, nebo firem specializující se na určitou část podnikání. Větší formy, holdingy a korporace využívají komplexnějších webů, protože si nevystačí jen s jednoduchým zobrazením. Potřebují mít na stránkách část věnovanou zákazníkům, obchodním partnerům, případně médiím.

# <span id="page-15-0"></span>**2.8. Search Engine Optimalization**

Česky by se toho spojení dalo přeložit jako "optimalizace stránek pro vyhledávače". Jedná se o procesy, které vedou pro zlepšení vnímání stránek vyhledávači a pro lepší čtení stránek indexovacími roboty, které vyhledávače používají pro vytváření seznamů stránek, které následně zobrazují ve vyhledávání. Nejčastěji se používá pouze zkratka SEO.

Na jedné straně zde stojí vyhledávač, kde jeho programátoři tvoří algoritmy, které dokáží co nejlépe zjišťovat, co se na jednotlivých stránkách na internetu nachází. Na druhé straně jsou tu lidé, ať už majitelé stránek, nebo najatí odborníci, kteří se snaží poznatků o práci indexovacích robotů využít ke zlepšení pozice stránek ve výsledcích vyhledávání. Je zřejmé, že každý chce být ve výsledcích vyhledávání co nejvýše, protože jen málo lidí si při vyhledávání zobrazuje i další stránky výsledků. Běžný uživatel se většinou podívá na několik prvních nalezených položek, případně upraví klíčová slova a zadá nový dotaz (Janouch, 2014). V tomto smyslu se traduje vtip, ve kterém se člověk ptá, kam je nejlepší ukrýt mrtvolu. Odpověď je, na druhou stranu výsledků vyhledávání. Vyhledávače chtějí nabídnout svým návštěvníkům co nejlepší odpovědi, aby daný vyhledávač nadále používali a byli s ním spokojení. Musí proto rozpoznat, kdy je na stránce zobrazováno příliš mnoho klíčových slov nebo dochází ke zneužívání poznatků k umělému zvyšování atraktivity stránky. Na druhou stránku ale vyhledávače chtějí, aby měly stránky dobře rozpoznatelnou strukturu a obsahovaly texty dobře identifikující, k čemu stránka slouží. Google sám dává na svých stránkách obecné rady o tom, jak správně postupovat se stavbou webových stránek, aby byl pro vyhledávač dobře čitelný (support.google.com).

#### <span id="page-16-0"></span>**2.9. PPC reklama**

Zkratka PPC je z anglických slov "pay per click", do češtiny přeloženo, plať za kliknutí. Tato reklama je od běžné reklamy, jak ji známe, odlišná tím, že je zobrazována pouze lidem, kteří použili vyhledávač pro hledání určitých klíčových slov a je jim nabízena v souvislosti s hledanými slovy. Výhodou této služby je i to, že zadavatel reklamy platí pouze za kliknutí na reklamu, v podstatě za lidi, které reklama nějakým způsobem zaujala (Janouch, 2014). Největším triumfem zůstává již zmiňované cílení na zákazníky. Díky provázání výsledků hledání s tím, co by mohlo uživatele zajímat, přináší vysokou pravděpodobnost získání nových zákazníků, nebo návštěvníků stránek. Dalším faktorem podporující fakt, že je tento způsob propagace účinný je způsob zobrazení PPC reklamy. U vyhledávače se zobrazují výsledky nad seznamem klasicky vyhledaných výsledků. U reklamy je sice informace, že se jedná o reklamu, ale vizuálně je spojení se zbytkem vyhledávání graficky slazeno.

Samotný princip fungování je založen na zadání slov do vyhledávače uživatelem. Vyhledávač zobrazí výsledky, dle klasických podmínek svého vyhledávání, kde je pořadí určení tím, jak je popsáno v kapitole o vyhledávačích. Nad těmito výsledky je poté zobrazena reklama placená spojená se slovy, které jsou zadány do vyhledávače. V případě, že se člověk pídí po informacích na webech, které mají určité zaměření (zájmové weby, zpravodajské, odborné), zobrazuje se na nich tato reklama spojena s tématem a zaměřením stránek. Tato reklama má pojmenování reklama kontextová.

Reklama zobrazená návštěvníkům stránek inzerenta nic nestojí. Částka účtovaná za PPC reklamu se vypočítává podle počtu kliknutí a atraktivnosti slov, vybraných pro zobrazování reklamy. Platí se za zákazníky, kteří už na odkaz kliknout a mají již určitou hodnotu zaujetí. S tímto faktem je spojena i poměrně složitá optimalizace PPC reklamy. Efektivita kampaní lze ovlivnit možnostmi cílení reklamy a následně vyhodnocovat míru prokliku.

# <span id="page-17-0"></span>**2.10. Mobilní aplikace**

Mobilní aplikace je program, který lze spustit přes chytré telefony, tzv. smartphony. Po nainstalování aplikace do mobilu ji může majitel chytrého telefonu používat. Pro mobilní aplikace existují dva největší zdroje jejich původu, které se liší využívaným systémem.

#### <span id="page-17-1"></span>**2.10.1. Android**

Androidem se rozumí mobilní operační systém, který je postaven na jádru operačního systému Linux. Open Handset Aliance je uskupení je uskupení výrobců mobilních telefonů, telekomunikačních operátorů a firem, které stojí za vývojem operačního systému Android. Členem tohoto uskupení je společnost Google, jehož přítomnost je znát především díky správě samotného jádra systému a aplikací. Android je jeden z nejrozšířenějších operačních systémů. Díky tomu, že je distribuován pod všeobecnou veřejnou licencí. Umožňuje podílení se vývojářů na úpravě a modifikaci tohoto operačního systému. Aplikace pro OS Android je možné vyvíjet v programovacím jazyku Java, který se používá často i pro vývoj webových aplikací nebo stránek. Má své rozdíly, ale podobnost je velká. Android má jako každý operační systém svoje verze systému. S každou novou verzí systému může přijít větší či menší změna ve vzhledu, funkčnosti, nebo uživatelském rozhraní.

# <span id="page-17-2"></span>**2.10.2. Google play**

Google Play je webovou stránkou (na mobilních zařízeních stejnojmennou aplikací), kde si uživatelé mohou vyhledávat, stahovat, hodnotit a komentovat aplikace. Není nutné stahovat aplikace z této platformy, ale tato stránka zabezpečuje přehledné třídění aplikací společně s hodnocením aplikací, kde si lze ověřit počet uživatelů, kteří aplikaci mají a ověřit si tak její věrohodnost. Uživatel má určitou jistotu, že aplikace není jen skrytým útočným kódem nebo aplikací, která posílá informace z mobilního zařízení třetím stranám. Pro instalaci aplikace je potřebný pouze soubor s příponou .apk, která je funkční na operačním systému zařízení. Distribuce přímo přes stáhnutí souboru s příponou .apk a následnou instalaci do systému je minimální. Bez propojení s Google Play přichází uživatel o možnost aktualizovat aplikaci.

#### <span id="page-18-0"></span>**2.10.3. iOS**

Pod touto zkratkou se skrývá operační systém společnosti Apple, která ho používá pouze na svých zařízeních (zejména telefony iPhone, tablety iPad a iPod Toch). V tomto jde o největší rozdíl mezi systémem Android, který může používat na svých zařízeních jakýkoli výrobce mobilních telefonů. Operační systém je uzavřený a zdrojové kódy nejsou žádným způsobem distribuovány. Při tvorbě mobilní aplikace je tvůrce omezen přístupem, jak mu systém dovolí a k jakým zdrojům ho pustí. Aplikace jsou následně šířeny přes App Store. Aplikace musí být nejdříve schválena a až potom je dostupná pro uživatele. Toto opatření přispívá k bezpečnosti a tím i pohodlnosti pro majitele zařízení se systémem iOS.

#### <span id="page-18-1"></span>**2.10.4. Windows Phone**

Tento systém vyvíjen společnosti Microsoft je zde uveden pouze okrajově. Jedná se o operační systém, který je stále méně používaný. Aplikace jsou produkovány přes Misrosoft Store. Podíl majitelů telefonů s Windows Phone stále klesá a největší hráč na poli sociálních sítí ukončil podporu své aplikace Messenger pro tuto platformu v březnu 2017 (Pilař, 2017).

# <span id="page-18-2"></span>**3. Metodika**

Při zpracování bakalářské práce byly prozkoumány možnosti metod pro podporu prodeje zmiňovaných v literárním přehledu. V této části byly popsány platformy využitelné pro splnění marketingových cílů regionálních výrobců potravin. V této práci bylo v tomto ohledu pracováno s předpokladem, že se jedná o menší firmu čítající maximálně 20 zaměstnanců, která potřebuje rozvíjet marketingové aktivity k propagaci svých výrobků.

Byly prozkoumány možnosti základního nastavení jednotlivých služeb založením účtu nebo využitím stávajících s přístupem autora. Většina informací pochází z osobního prozkoumání těchto služeb a z oficiálně sdílených informací stránkami podpory zmiňovaných webů. Získané informace jsou popisovány s ohledem na lokální cílení aktivit vedoucích k podpoře prodeje a podle jejich důležitosti jsou také zmiňovány ve využití internetové propagace. Tyto informace mohou sloužit k lepšímu pochopení procesů týkajících se přípravy marketingových kampaní pro regionální výrobky.

# <span id="page-19-0"></span>**4. Facebookový osobní profil**

Jedná se o osobní profil uživatele, který obsahuje informace o člověku, který si tento profil založil. Informace na těchto profilech jsou přidány dobrovolně jejich majitelem. Založení profilu, registrace na stránkách Facebooku, je možná jakékoli fyzické osobě. Tato stránka se snaží mít registraci velmi snadnou a lákat k své návštěvníky. Hned úvodní stránka této sociální sítě vypadá z poloviny jako registrační formulář. Po vyplnění kolonek, které jsou povinné, jako jméno, příjmení, email, heslo, datum narození a pohlaví, dojde po potvrzení registrace k vytvoření osobního profilu na Facebooku. V tomto prostoru může o sobě jeho majitel sdělit ostatním nepřeberné množství informací. Uživatel může vyplnit své oblíbené filmy, knihy, činnosti, místa kde žil, své pracovní zařazení a zkušenosti, důležité milníky v jeho životě aj. Tento vytvořený profil se zobrazuje ostatním uživatelům, kteří si podle jména mohou vyhledat někoho jiného. Důležitá je v tomto ohledu profilová fotka, podle které často uživatelé poznají své známé a která je vždy veřejná a vidí ji kdokoli. Lidem na této síti jsou neustále nabízeny profily ostatních uživatelů v postranním panelu.

Propojenost jednotlivých profilů vzniká tím, že oba uživatelé stvrdí, že chtějí být propojeni. Facebook nazývá tuto činnost jako "Přidání do přátel".

#### Důležité části uživatelského rozhraní jsou (čísla odpovídají těm na obrázku č. 1.):

1) Horní modré menu s důležitými tlačítky k ovládání profilu uživatele. Tlačítko "Hlavní stránka", které uživatele přesune na základní stránku. Tlačítka pro sociální interakci a nastavení.

2) Levé menu, kde jsou oblíbené stránky uživatele, skupiny ve kterých je členem, kalendář a odkaz na hry a uložené stránky.

3) Prostřední sloupec, zvaný "newsfeed", kde se uživateli zobrazují příspěvky ze všech stránek a skupin, které označil jako "To se mi líbí" a příspěvky od uživatelů se kterými si potvrdil přátelství.

4) Pravá strana zobrazuje v horní části aktivitu lidí, se kterými jste přáteli. V dolní čísti je výběr uživatelů, kde s nimi lze zahájit chat.

**Obr. č. 1: Uživatelské rozhraní a rozložení stránek sociální sítě Facebook**

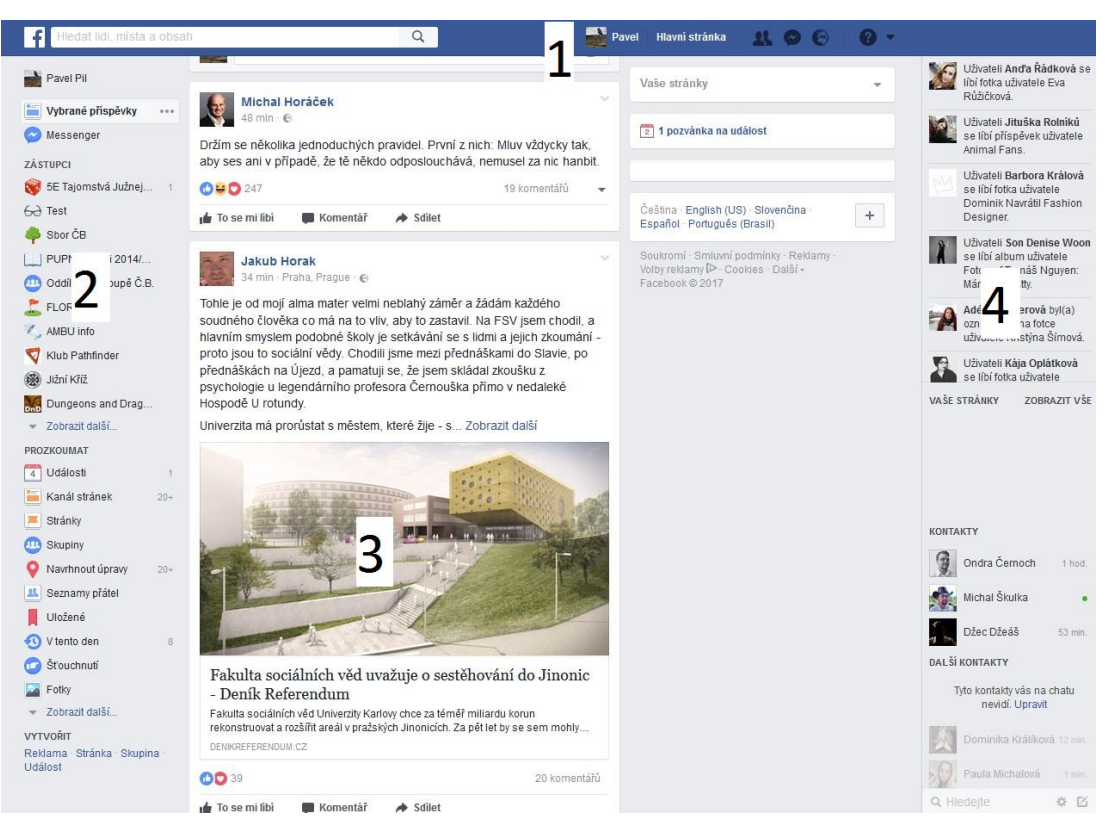

Zdroj: www.facebook.com – účet autora

U osobních profilů si lze vybrat z několika úrovní viditelnosti přidávaného obsahu. Myšleno je tím, komu se zobrazí přidaný příspěvek v prostředním sloupci. Mezi základní nastavení patří viditelnost pro všechny, jen pro přátele, pro určitou skupinu lidí, jen uživateli, který příspěvek vytvořil.

# <span id="page-20-0"></span>**5. Facebooková stránka**

Pod tímto pojmem se skrývá prostor, který si může firma, značka, komunita nebo organizace vytvořit a navázat kontakt s veřejností. Tato stránka je vždy veřejná a nejde její příspěvky určit viditelné jen některým lidem, jako to lze v případě osobního profilu. Příspěvky, které vkládá autor stránek, lze antedatovat nebo nastavit jejich datum a čas spuštění. Tímto způsobem je možné plánovat kampaně s předstihem a takto nastavené příspěvky budou zobrazeny automaticky.

Ostatní uživatelé se mohou k odběru příspěvků některé stránky přihlásit kliknutím na "To se mi líbí" u dané stránky. Tím v prostředním sloupci svého profilu uvidí příspěvky, které jsou vydány jménem stránky. Počet lidí, kterým se nový status vydaný jménem stránky zobrazí, je v porovnání s počtem lidí, kteří odebírají obsah stránky díky kliknutí na "To se mi líbí" velmi malý. Pokud chce některé stránka

zvýšit svůj dosah na všechny své odběratele, musí svůj příspěvek propagovat a zaplatit za tuto službu.

Propagace takových příspěvků je velmi dobře cílitelná. Příspěvek může být propagován určitému procentu lidí, kterým se stránka líbí, nebo lidem vybraným podle určitých parametrů. Mezi ně patří věk, oblíbenost obsahu (určuje se automaticky podle toho, jaký obsah si uživatel prohlíží a o jaká témata jeví zájem) a hlavně umístění reklamy podle lokality, kde lze nastavit i rádius kolem nastaveného cíle.

Tato stránka má vždy svého správce. To znamená, že je to osoba, která má vytvořený svůj osobní profil na Facebooku. Bez tohoto kroku není možné vytvořit facebookovou stránku. Na správě facebookové stránky se může podílet více než jeden člověk. Může to být celý tým. Správce stránky může nastavovat dalším členům Facebooku role. Na výběr je 6 rolí: Správce, Editor, Moderátor, Inzerent, Analytik, Pořadatel živého vysílání. Tyto role mají své dané pravomoci, které mohou na stránce vykonávat a korespondují s jejich názvem role. Správce má všechny možnosti nastavení stránky. Editor může spravovat stránku kromě jejích nastavení, jako popisu, přidělování rolí a měnit druh zacílení. Moderátor může pouze jménem stránky přidávat komentáře pod přidané příspěvky. Analytik pouze vidí statistiky stránky, kolik lidí stránku navštívilo a vidí jednotlivé statistiky u přidaných příspěvků. Nakonec pořadatel živého vysílání má přístup k funkcím potřebným k uskutečnění tohoto vysílání. Takto lze delegovat různé pravomoce na rozdílné uživatele, bez toho aniž by bylo nutné jim dávat práva na všechny funkce.

**Obr. č. 2: Panel nastavení cílení reklamy při propagaci příspěvku facebookové stránky**

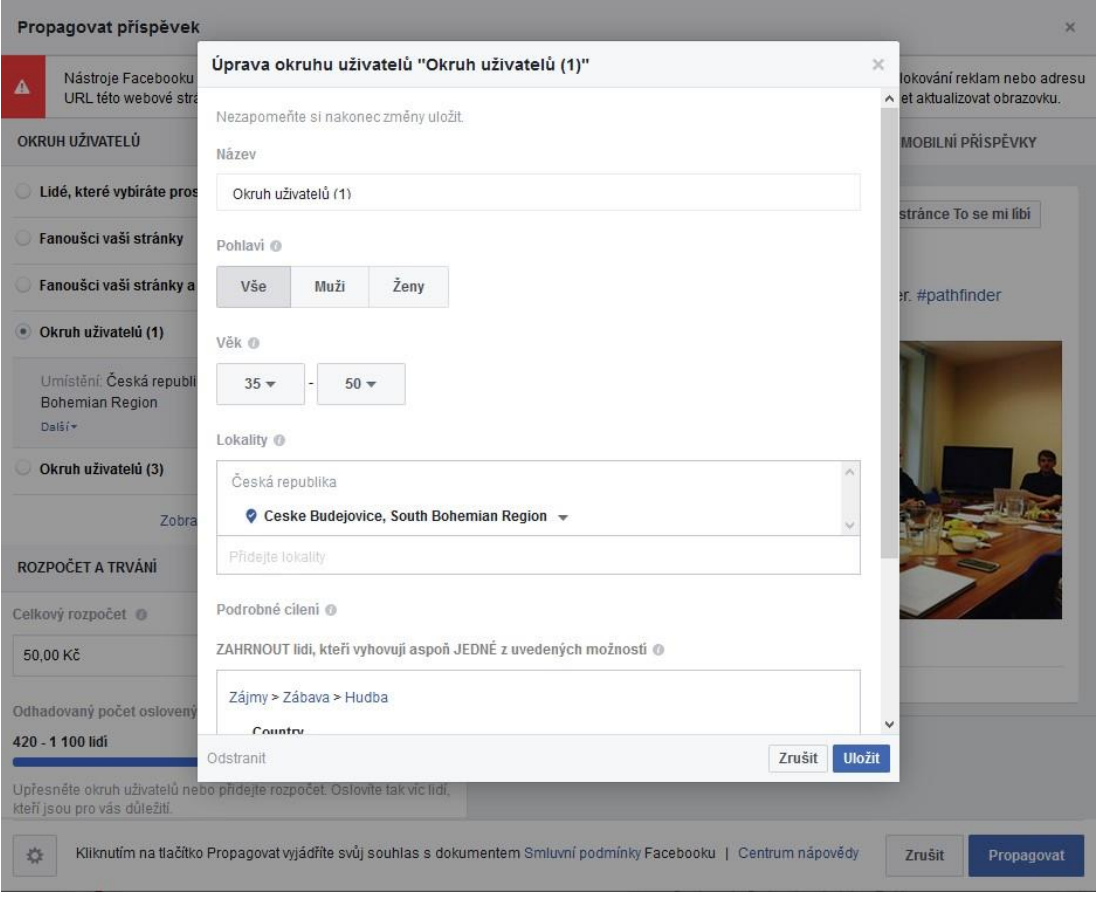

Zdroj: www.facebook.com

# <span id="page-22-0"></span>**6. Facebooková skupina**

Skupina je prostor na Facebooku, který sdružuje své uživatele za určitým účelem. Na rozdíl od facebookové stránky tam přidávat příspěvky může kdokoli, nejen vlastník. Přidaný příspěvek vidí ostatní pod jménem jeho tvůrce, ne pod jménem názvu skupiny. Skupiny jsou rozděleny do tří druhů podle viditelnosti ostatním uživatelům.

Tajná skupina – Tato skupina není viditelná pro uživatele, kteří nejsou jejími členy. Nezobrazuje se na osobních profilech. Přidání je možné pouze přidáním již existujícího členy této skupiny.

Veřejná skupina – Pro tuto skupinu platí, že je vidět pro ostatní uživatele. Lze ji vyhledat přes hledání zakomponované do stránky Facebooku v obdélníku s lupou. Pokud si někdo, kdo ještě není členem této skupiny, vyhledá tuto skupinu, vidí členy této skupiny. Nevidí však příspěvky, které ve skupině vytváří její členové.

Otevřená skupina – Tato skupina je ve všech ohledech veřejná. Uživatel vidí členy i jejich příspěvky ve skupině. V tomto případě může být zobrazováno na newsfeedu přátel člena určité skupiny to, co do skupiny přispěje nebo jeho interakce s příspěvky ve skupině. Myšleno je tím hodnocení "To se mi líbí" tvz. lajkování, sdílení a komentáře ke statusu – přidaném příspěvku.

#### <span id="page-23-0"></span>**6.1. Nastavení skupiny**

Pro skupinu existuje několik důležitých nastavení, která mohou ovlivnit její vnímání potencionálními členy. V první řadě to je název a popis skupiny. Jedná se o první věc, kterou ostatní uživatelé vidí. Facebook se snaží nabízet relevantní skupiny svým uživatelům ve snaze nabídnout jim něco, co chtějí vidět. Ať už z důvodu, že je obsah zábavný, poučný nebo informativní. V popisu skupiny je možná krátkým popisem popsat smysl fungování skupiny. V této části u skupin s většími počty členů je často několik bodů, které by měli její členové dodržovat.

# <span id="page-23-1"></span>**6.2. Typy skupin**

Správce skupiny může vložit skupinu do jedné ze 14 skupin, které blíže určují její charakter. Jedná se o výběr z možností jako Klub, Rodina, Projekt, Studijní skupina apod. Důležitým typem v ohledu na podporu prodeje v rámci nějakého území je typ Nákup a prodej. Potvrzením tohoto typu skupiny dojde k mírné úpravě funkcí u skupiny. V malém panelu nastavení nad prostorem, kde se vkládají u ostatních skupiny jednotlivé příspěvky, vznikne nové tlačítko s názvem Prodat, které upraví přidávaný příspěvek. Výsledkem je, že jde u jednotlivých příspěvků uvádět jejich cenu. Příspěvek automaticky v takových skupinách nabízí možnost ukázat ostatním místo, odkud je příspěvek posílán. Popis nabízené věci a nahrání její fotky. Název věci, která má být prodána, je nutné napsat s použitím maximálně 100 znaků.

# <span id="page-23-2"></span>**7. Twitter**

Tato sociální síť je ve většině základních funkcí podobná ostatním stránkám tohoto typu. Uživatel si může vytvořit svůj profil, struktura stránky má jasné rozložení s prostředním sloupcem obsahu. Profil může být upravován standartními metodami, změnou profilové fotky a popisem uživatele. Oproti Facebooku má několik zásadních rozdílů. Zpráva přidaná jako status může mít maximálně 140 znaků. Proto se Twitteru popisuje jako mikroblogovací sociální síť.

Další velký rozdíl je v třídění příspěvků, které vidí uživatel v prostředním sloupci. Na Facebooku jsou v prostředním sloupci příspěvky od přátel a stránek,

které uživatel odebírá, jejich pořadí je vždy jiné. Facebook také neukazuje v tomto sloupci všechny příspěvky odebíraných stránek, jak bylo zmiňováno v části o facebookových stránkách. Twitter příspěvky zobrazené v tomto prostředním sloupci nijak nefiltruje a zobrazuje všechny. Jediným filtrem je skupina příspěvků zobrazená v bloku s názvem "Neuniklo vám něco?", kde zobrazuje příspěvky oblíbených profilů. Tuto nabídku je možné odstranit. Další taková nabídka je blok "Mohlo by se vám líbit", kde Twitter nabízí uživatelům příspěvky, které jsou oblíbené, ale jejichž profily nejsou uživatelem odebírány.

Třetím rozdílem je rovnost účtů osobních a účtů organizací. Liší se pouze majitelem nastaveným profilovým obrázkem, popisem a názvem. Nemají rozdílné a variabilní nastavení jako facebookové stránky. Na Twitteru neexistuje nic, co by se podobalo facebookovým skupinám.

# <span id="page-24-0"></span>**8. Instagram**

Instagram je propojen s mobilní aplikací, přes kterou lze pořídit fotku nebo nahrát fotku uloženou v mobilu. Tato aplikace nabízí možnost použít na fotku barevný filtr. Na fotografiích je Instagram založen. Stránka i aplikace je velmi jednoduchá, nedává prostor psanému slovu, dominantní jsou fotky. Jako fotky lze sdílet i krátká videa. Vložené fotografie je možné díky nastavení přes rozhraní facebooku propagovat jako placenou reklamu.

Díky propojenosti s Facebookem lze přidané fotky ihned sdílet na svém facebookovém profilu. Dalším důsledkem je upozorňování aplikace Instagramu na všechny přátele z Facebooku, kteří mají profil na Instagramu a se kterými není uživatel ve spojení. Instagram má největší členskou základnu mezi mladšími uživateli.

#### <span id="page-24-1"></span>**8.1. Instagram stories**

Touto funkcí se snaží Instagram konkurovat aplikaci Snapchat, jehož myšlenka je ve sdílení fotek, které mají určitou životnost. Odeslaná fotka nebo zobrazená na profilu má nastavený čas, za který je vymazána a na profilu se již nezobrazuje. Instagram pomocí svých příběhů "stories" představil funkcí, kdy lze také publikovat obrázky, které nebudou uloženy na profilu. Tyto obrázky jsou uchovány po omezenou dobu. Při kliknutí na Instagram stories pokračují postupně za sebou všechny neshlédnuté příběhy. Mezi ně vkládá Instagram placenou reklamu.

Podobnou funkci obsahuje i Messenger, mobilní aplikace vydaná společností Facebook, pomocí které se mobilní zařízení připojí ke kontaktům na facebookovém účtu a uživatel s nimi může komunikovat, aniž by se přihlásil na stránky Facebooku. V messengeru se funkce pro zobrazení fotky po omezenou nazývá "Můj den".

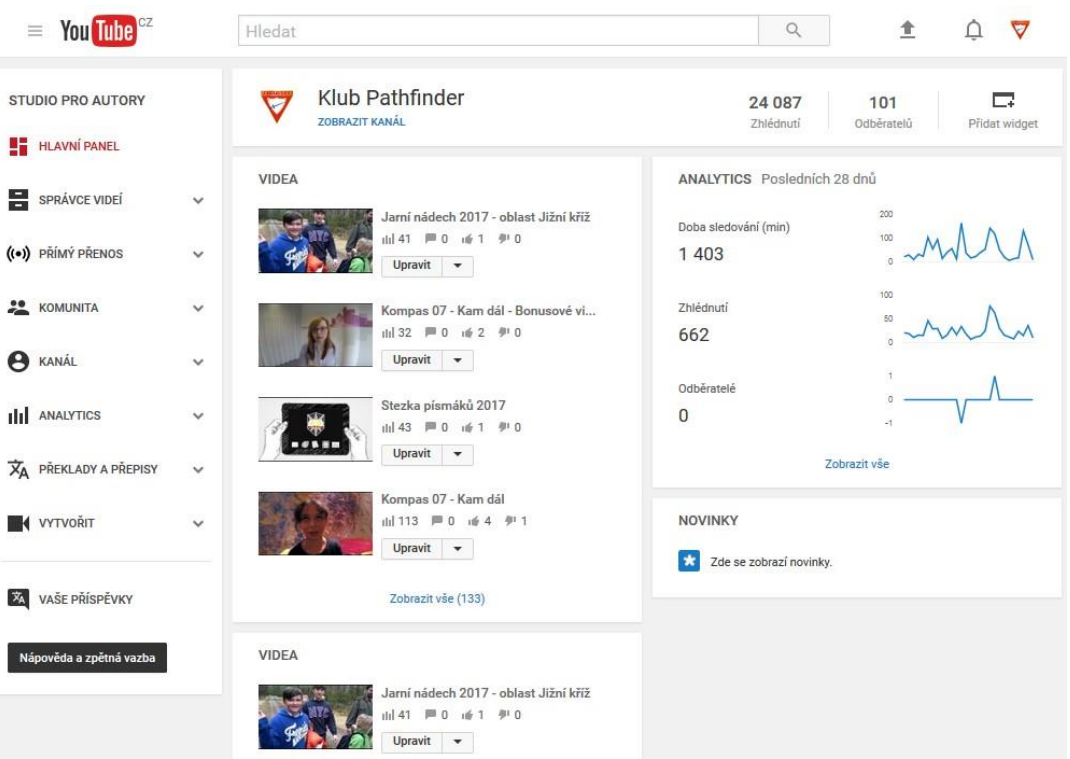

**Obr. č. 3: Zobrazení rozhraní studia pro autory na stránkách Youtube**

Zdroj: www.youtube.com – kanál skautské organizace Pathfinder

# <span id="page-25-0"></span>**9. Youtube kanál**

Jak bylo řečeno, kdokoli si může na Youtube vytvořit svůj kanál a publikovat videa. Tento fenomén má své klady i zápory. Dává komukoli možnost proslavit se, nebo dostat informace mnohem dál, než standartními cestami, jako jsou noviny nebo televize. Na druhou stranu je tam obrovské množství obsahu a každou minutou je nahráno několik desítek hodin dalších videí. Video vložené za určitým účelem musí být konkurenceschopné a dobře vyhledatelné. Po přihlášení se a kliknutí na ikonu svého účtu v pravém horním rohu se uživatel dostane na stránku, která je označená jako Studio pro autory. To umožňuje tvůrcům videí spravovat veškerá videa a analyzovat data získaná sledováním jejich obsahu. Dále bude popsán tento nástroj, zobrazený také na obr. č. 3.

#### <span id="page-26-0"></span>**9.1. Hlavní panel**

Zde je zobrazen název kanálu a součet všech zhlédnutí videí. Toto číslo počítá všechny zhlédnutí u všech videí, je to tedy celkový součet všech zhlédnutí v minulosti. Další důležité číslo je počet odběratelů. Počet odběratelů ukazuje, kolik lidí odebírá videa z daného youtubového kanálu. Těmto lidem se videa zobrazují po přihlášení na jejich úvodní stránce Youtubu. Toto číslo udává počet lidí, kteří si přejí být informováni o tom, kdy vyjde další video. Svým způsobem se tím určuje oblíbenost kanálu. Ne každý ale chce mít za cíl pouze vysoké toto číslo. Počet odběratelů je zobrazen i mezi grafy v pravé části stránky. Tam je zobrazen počet odběratelů za poslední měsíc. Tato data zohledňují i to, pokud někdo ukončí odběr videí a dále kanál neodebírá. Mezi těmito grady je zobrazen i počet minut sledování videí. Tento ukazatel má již svou vypovídající hodnotu. Ukazuje, jak moc lidé sledují videa a kolik času s nimi tráví. Podobnou informační hodnotu má i poslední graf, který ukazuje, kolik videí bylo zhlédnuto. Tento panel s grafy lze rozkliknout a majitel kanálu se tak dostane do mnohem podrobnějších statistik, které svým vzhledem připomínají Google Analytics. Dostane se tak do části v levém menu pojmenované Analytics.

Dále jen a hlavním panelu zobrazeno několik posledních nahraných videí se souhrnnými statistikami. Kolik mají zhlédnutí, kolik lidí videa komentovali, kolik pozitivních nebo negativních hodnocení video dostalo. Hlavní panel umožňuje rychle přejít k úpravám těchto videí.

Youtube nabízí v této sekci i přechod k tipům pro zveřejňování videí a seznamuje uživatele s novými funkcemi.

V poslední části hlavní strany je panel věnovaný komentářům. Tam lze vidět diváky, kteří zareagovali na video komentářem. Je zobrazeno jméno diváka, jeho komentář a video, ke kterému se komentář vztahuje. Komentáře jsou užitečnou metodou, jak dostat zpětnou vazbu, nebo jak budovat komunitu, bude o nich pohovořeno ještě zvlášť.

#### <span id="page-26-1"></span>**9.2. Správce videí**

V této sekci Studia pro autory jsou zobrazena všechna videa. Jde o komfortnější zobrazení než na Hlavním panelu. U videí jsou kromě náhledového obrázku vidět i mírně podrobnější statistiky. Zobrazuje se kvalita videa, zda je ve vysokém rozlišení HD nebo ne. Zobrazeno je také datum publikování, počet

zhlédnutí a reakce na video formou hodnocení nebo komentářem. Videa také obsahují informace o tom, zda jsou sdílena jako veřejné či nikoli. Ve Správci videí lze videa hromadně přesouvat mezi možnostmi Ochrany soukromí. Videím lze přiřadit jednu ze tří možností.

Veřejné - Video je publikované a může se zobrazit komukoli.

Neveřejné – Video lze přehrát, pokud na něj divák dostane přímý odkaz. Jinak není zobrazeno ve vyhledání ani v nabízených videích při procházení stránek uživatelem. Tímto způsobem lze publikovat videa, která se mohou dostat k veřejnosti, ale zároveň není potřeba jejich velké šíření. Mohou to být různé přednášky, školící materiály nebo pouze video uživatele, který používá Youtube k uchování svých domácích videí z dovolené.

Soukromé – Toto video si může přehrát pouze vlastník kanálu, přes který bylo video zveřejněno. V marketingové strategii je význam proto toto nastavení minimální. Využití se nabízí pouze pro osobní videa uživatelů.

V tomto přehledu je vlastník seznámen i s autorskými právy. Pokud některé video má takový problém, je to přehledně zobrazeno v tomto přehledu. Může dojít k několika situacím. Video obsahuje obsah chráněný autorskými právy a nemusí se zobrazovat v některých zemích. Případně nárokující strana povoluje používání svého obsahu, ale u videa se mohou zobrazovat reklamy. Video obsahuje chráněnou zvukovou stopu, proto lze přehrát, ale bez zvuku. U videa lze vždycky na toto upozornění kliknout, kde se vlastníkovi dostane podrobného popisu, včetně informacích o tom, jakou skladbu použil a v jaké části videa. K těmto případům může dojít díky schopnosti Youtubu rozpoznat obsah, nebo nahlášením uživatele, který si video přehrál a danou skutečnost objevil.

V menu pod Správcem videí je další položka Seznamy videí. Tato možnost umožňuje uskupovat videa do seznamů podle jejich významu, případně dávat videa jednoho tématu k sobě a zvýšit tak jejich přehlednost. V další čísti lze zobrazit videa, která mají poznámku k obsahu týkající se autorských práv.

#### <span id="page-27-0"></span>**9.3. Přímý přenos**

Zde si může vlastník kanálu nastavit živé vysílání. Zde je dobré podotknout dvě věci k funkčnosti této části. Živé vysílání je pro diváka lákavé, protože ho v reálném čase, aktuálně seznamuje s nějakým dějem. Díky tomu má tento způsob produkce výhody autentičnosti oproti standartním videím, která mohou být upravená. Druhou věcí je, že je potřeba mít dostatečně velkou komunitu odběratelů a živé vysílání dobře propagované, protože jinak bude počet diváků velmi nízký, pokud vůbec nějaký.

Nezbytnou součástí kromě kvalitního obrazuje je dobré ozvučení a stabilní připojení k internetu. Celé nastavení vysílání by nejspíš vydalo za několik kapitol. K tomuto procesu lze říci, že funguje přes externí programy. Asi nejpoužívanější jsou XSplit Broadcaster a Open Broadcaster software. Zejména díky tomu, že tyto přenosy dělají i obyčejní lidé k propagování svých kanálů a lze těmito programy zahájit vysílání i přes stolní počítač. Velké akce také bývají přenášeny přes živé přenosy. Nutno podotknout, že se jedná zejména o přenosy událostí větších firem. Oblíbené jsou také přenosy ze zápasů počítačových her. Příkladem může být seskok a volný pád Felixe Baumgartnera ze stratosféry, jehož akce byla sponzorovaná společnosti Red Bull vyrábějící energetické nápoje. Příkladem z pole počítačových her je vysílání zápasů v oblíbené hře League of Legends, kde proti sobě soutěží dva týmy v počítačové hře. Počet diváků tohoto vysílání bývá v desítkách tisíc. V případě živých vysílání se hovoří o streamování. Autor nebo kanál streamuje videa nebo jednoduše streamuje.

Rozdílem oproti běžnému vysílání v televizi je také ten, že divák má k dispozici u vysílání chat. Může komentovat průběh vysílání, nebo komunikovat s ostatními diváky. Tvůrce videa může na tyto podněty reagovat a divák je tak lépe zatažen do dění.

#### <span id="page-28-0"></span>**9.4. Komunita**

V části věnované komunitě lze získat informace o lidech, kteří nějakým způsobem zareagovali u videí na obsah vytvořený kanálem. Lze zejména o komentáře, kde se snaží sám Youtube kontrolovat jejich obsah a vlastník kanálu je potom vidí rozdělené do tří záložek. Publikované komentáře, Určené ke kontrole a Pravděpodobný spam. V první záložce jsou všechny komentáře od diváků, kteří zareagovali na video. V nastavení kanálu lze zapnout kontrolování všech komentářů. Přidaný komentář se nejdříve zobrazí v záložce Určené ke kontrole a po schválení je viditelný ostatním uživatelům pod videi. Pravděpodobný spam, v této záložce se zobrazují komentáře od uživatelů, které se často opakují, nebo podezřelé komentáře od nahlášených uživatelů, kteří často přidávají nesmyslné, zbytečné nebo reklamní komentáře pod videa a u nichž je velká pravděpodobnost, že komentář, který obsahuje odkaz je opět nevyžádanou reklamou.

Část zprávy umožňuje zobrazení korespondence, která přišla kanálu. Lidé mohou kontaktovat určitý kanál a zpráva je viditelná v této části, opět s možností, že skončí v některé ze záložek. Záložky mohou obsahovat zprávy, které jsou pravděpodobný spam. U malého počtu zpráv jsou tyto rozpoznávací funkce téměř nepotřebné, kanály s velkým počtem odběratelů a fanoušků potřebují efektivnější třídění těchto sdělení. Odběratelé jsou další informací o komunitě. Pokud má divák zapnuté veřejné sdílení informací o sdílení, je zobrazen v tomto přehledu. Pokud si divák na svém profilu zakázal zobrazování kanálů, které sleduje, vlastník kanálu ho zde neobjeví. Vlastníkovi ukazuje informace o daném uživateli, kolik má odběratelů, možnost odebírat kanál uživatele, nebo ho kontaktovat zprávou. Je zde také čas, kdy se uživatel přidal k odběratelům.

Komunita umožňuje nastavit některá oprávnění jiným uživatelům, ze kterých se stanou moderátoři. Tito lidé mají přístup k mazání komentářů pod videi. Dalším užitečným nastavením je i Skrytí uživatele, jejich komentáře se nezobrazí. Lze vytvořit i blokovaná slova. Dalším z nastavení je úprava komentářů, zda budou mít diváci možnost komentovat videa či nikoli.

# <span id="page-29-0"></span>**9.5. Kanál**

Jde o část, kde je zobrazení všech možností kanálu, zda lze vytvářet živá vysílání, či publikovat videa delší než 15 minut. Některé z těchto funkcí nejsou po vytvoření kanálu k dispozici. Podmínkou pro jejich získání je ověření svého telefonního čísla a propojení s kanálem. Jiné funkce mohou být naopak zablokovány při porušení autorských práv, o kterých informuje ukazatel na začátku této stránky. Lze tu zapívat zpeněžení videí. Tento proces funguje tak, že tvůrce videí zvolí, která videa chce zpeněžit. Za zobrazovanou reklamu u těchto videí přenechá Youtube malou část zisku z reklamy majiteli kanálu.

Lze v této části upravit výchozí nastavení pro nahraná videa. Zejména jejich kategorii, typ Ochrany soukromí, povolení komentářů a jazyk.

Užitečnou funkcí je nastavení zobrazení loga kanálu ve videích. Nastavit zobrazení lze od určité vteřiny, na konci videa nebo během celého přehrávání.

V Rozšířené jsou informace o účtu. Lze tam propojit účet s AdWords, službou Googlu pro PPC reklamy. Lze propojit kanál s přidruženými stránkami, nastavit možnost zobrazení počtu odběratelů. Někteří tvůrci obsahu si toto zobrazení vypínají, protože malé číslo ukazuje svým způsobem oblíbenost kanálu.

#### <span id="page-30-0"></span>**9.6. Analytics**

Díky propojení s Google Analytics lze zobrazovat velmi podrobné statistiky u celého kanálu nebo jednotlivých videí. Ukazuje v minutách dobu sledování jednotlivých videí. Každé video má své vlastní statistiky, je možné sledovat všechna data rozdělená do těchto menších segmentů. Díky těmto statistikám lze najít trendy mezi videi, vidět, která videa jsou více komentována, která jsou naopak oblíbená (divák klikl na Líbí se). V tomto rozšířeném výběru lze zvolit, zda chceme sledovat statistiky odběratelů, neodběratelů a ve třetí skupině jsou zahrnuty oba tyto tábory. Z těchto statistik lze zjistit, zda jsou videa i nadále oblíbená u fanoušků a zda neklesá zaujetí videem u jedné či druhé skupiny.

V této sekci je velmi užitečným nástrojem zobrazení, odkud se dostali diváci k videím. Lze vidět poměr diváků, kteří se dostali ke sledování přes kliknutí ve výběru videí, navržených a doporučených videí, která nabízí sama stránka při používání. Dalším segmentem jsou diváci, kteří se dostali k videím přes vyhledávání na stránce Youtube. Můžeme zde najít i počet diváků, kteří zhlédli videa díky odkazům na externích stránkách. Tyto hlavní skupiny mohou být nápomocným ukazatelem, jak se daří propagovat videa. Počty zhlédnutí jsou u těchto zdrojů návštěvnosti seřazeny a obsahují data, která je možné dále analyzovat.

Jednou z částí této sekce je i zobrazení zařízení, přes které došlo k přehrání videa. Zobrazuje se zde poměr zhlédnuté přes počítač (zahrnuty jsou i notebooky), mobilní telefon, tablety nebo televize Smart TV a set top boxy pro televizory.

Užitečnou statistikou je část Videa v seznamech videí. Zde se zobrazuje, kolikrát a jaké video si divák uložil do svého osobního seznamu videí. Znamená to, že se k němu chce divák ještě někdy vrátit. Je na další analýze a práci s informace zjistit, proč právě dané video je u diváků oblíbené natolik, že si jej umisťují do svých seznamů videí.

Při prohlížení videí je možné jakékoli video sdílet. Ve statistikách je poté vidět, kolikrát byla videa sdílena a které video je více sdíleno než ostatní. Stejně tak statistiky zobrazují počet kliknutí na poznámku ve videu. Jedná se o uměle vložené tlačítko s textem, které může diváka odkázat na jiné video nebo stránky.

# <span id="page-30-1"></span>**9.7. Překlady a přepisy**

V této části je možné spravovat titulky a překlady videí. V návaznosti na téma této práce je tato část velmi málo důležitá. Obecně lze říci, že v této části může dojít

ke kooperaci komunity diváků videí daného kanálu a tvorbě titulků v různých jazycích. Děje se tak většinou u velmi oblíbených videí, která mají tuto funkci zapnutou. Umožňuje to autorovi videí, dostat se do povědomí diváků, kteří nemluví jazykem, kterým vysílá.

# <span id="page-31-0"></span>**9.8. Vytvořit**

V této poslední části Studia pro autory je Zvuková knihovna, Zásady pro hudbu a Editor videa. První část je velmi působivým krokem Youtubu pro tvůrce videí, protože obsahuje opravdu široké spektrum podtextové hudby. Skladby je možné vyhledávat a hlavně řadit dle žánru, nálady, hudebního nástroje, který se ve skladbě používá, doby trvání a uvedení autora. Zda je nutné mít v popisku videa, že je použita hudba daného interpreta. Zvukové stopy je možné přehrávat a následně stáhnout. U skladeb je zobrazena i jejich oblíbenost. Což může značit jednak oblíbenost u uživatelů a také četnost s jakou se používá. Může dojít k tomu, že tuto podtextovou hudbu někdo pozná, případně se s ní setkal u jiného videa.

Zásady pro hudbu zobrazují seznam skladeb, které je možné použít ve videu, ale následkem toho bude zobrazována u videa reklama. Je to výčet známých skladeb, písniček a hitů.

Editor videa umožňuje jednoduché editační úpravy nahraného videa. Přidání přechodů jednotlivých scén, textu do obrazu, podtextové hudby, titulků a proložení videa fotkami. V případě, že auto nedisponuje programem na úpravu videa a je potřeba udělat ve videu mírné úpravy, lze využít této nabídky. Většinu užitečných a žádaných funkcí ale nenabízí, je to spíše služba užitečná pro vystřihnutí nechtěné pasáže z videa. Pokud je potřeba vytvořit video z několika desítek scén, jenž každá je uložena v kameře nebo mobilu jako samostatné video, může být nahrávání velmi pracné. Vzhledem k tomu, že existují programy na střih videa, které jsou zdarma, postrádá tento editor větší význam. Příklad takových programů je Windows Movie Maker, Shotcut, nebo VirtualDub.

# <span id="page-31-1"></span>**9.9. Chování diváka**

V této části bude popsáno, co je možné od člověka, který se dívá na videa, očekávat a jaké možnosti má. Na Youtube chodí každý z jiného důvodu a je proto nutné cílit na určitou skupinu lidí. Někdo má zapnutý seznam videí – videoklipů, a vykonává na počítači jinou činnost, při které poslouchá písničky. Někdo používá Youtube jako vyhledávač, i když by mohl místo toho použít Google, protože si přeje

vidět návod jako video a ne jako popis s obrázky. Google u některých vyhledávání zobrazuje rovnou ve výpisu výsledků i videa, ale nemusí tak tomu být vždy. Další skupina může pouze brouzdat a hledat zábavu, ať už v tematických videích, nebo v různých legračních a netradičních scénách zachycených ve výtvorech autorů (Miller, 2012). Youtube má i svou informační a vzdělávací funkci, díky kanálům, která vlastní například CNN – kabelová televizní společnost. Mnoho lidí má na Youtube svůj kanál zaměřený na určité téma a sděluje ostatním své zkušenosti s výrobky, službami nebo tvořením výrobků. Najít lze kanál Bob Ross, zaměřený na výuku malování obrazů. Tato výuková videa vycházela před téměř 20 lety na VHS nosičích. Mark Wiens je člověk a vlastník stejnojmenného kanálu, který pouze cestuje za jídlem a natáčí o tom videa. Kanál scotch00 je zasvěcen zbraním. Videa jdou zaměřena na recenze zbraní, nebo jejich údržbu. Jak je ze zmíněných příkladů vidět, lze takto dojít téměř k jakémukoli tématu a dozvědět se nové informace a vidět věci, které by jinak divák na vlastní oči nikdy nespatřil.

# <span id="page-32-0"></span>**9.10. Domovská stránka Youtube**

Tuto a další části budu popisovat z pohledu přihlášeného uživatele. Nepřihlášený uživatel má omezené funkce a také nabídka pro něj je méně pestrá, protože Youtube neví, která videa mu má nabízet. Na domovské stránce jsou v horní stránce tři hlavní záložky: Domů, Trendy, Odběry. V první z nich jsou zobrazena videa na základě již předešlého prohlížení a zhlednutí videí. Pokud uživatel pouze poslouchá hudbu a odebírá kanály produkující videa ve formě písniček nebo moderní hudby ve formě celých setů, zobrazí se mu zde většinově doporučení s podobným tématem. Uvidí jiné kanály, které algoritmus vyhodnotí, že jsou příbuzná se zhlédnutými videi. V trendech, další záložce, jsou videa, jejichž počet zhlédnutí v několika posledních dnech strmě vzrostl nebo stále roste. Je tam video, které zasáhlo velkou část uživatelů a je oblíbené. V této sekci jsou videa lokalizovaná pro zemi, ve které se uživatel nachází. V poslední záložce odběrů jsou videa z kanálů, která návštěvník stránek odebírá, nebo doporučení na kanály, pokud nemá žádné nebo jen pár odběrů.

# <span id="page-32-1"></span>**9.11. Virální video**

Video, které je ve velké míře samovolně sdíleno mezi lidmi na internetu se nazývá virální video. Nejde spolehlivě určit, které video se stane virálním a které ne. Některá videa jsou svojí kvalitou velmi dobrá, mají potenciál virálního videa, mají

myšlenku, přináší něco nového, nejsou dlouhá, ale sdílení neprobíhá nebo jen v malé míře. Naopak některá videa zdaleka nedosahují dobré kvality nebo zvuku a stanou se doslova fenoménem (Jahodová, Přikrylová, 2010). Cílem mnoha velkých firem je vytvořit virální video, krátký spot, který se bude samovolně šířit po hlavně po sociálních sítích.

# <span id="page-33-0"></span>**10. Možné přístupy na webové stránky**

Webové stránky slouží ke komunikaci se zákazníky. Úvodní stránka, na kterou se návštěvník dostane je proto většinou úhledná, obsahuje barvité grafické vyjádření a má jasně dané rozložení, které umožňuje návštěvníkovi rychle rozpoznat, kam dále může na stránkách pokračovat.

#### <span id="page-33-1"></span>**10.1. Na hlavní stránku**

V případě, že někdo vloží do svého prohlížeče přímou adresu, například www.jihoceskejogurty.cz, dostane se na hlavní stránku. Musí tuto adresu zadat do svého prohlížeče, ne do pole vyhledávače. Tento přístup je označován jako přímá návštěvnost (Rostecký, 2016). Mezi přímou návštěvnost se také řadí vstup na stránky přes záložky prohlížeče a kliknutím na odkaz v nějakém dokumentu vytvořeném například v Microsoft Office.

# <span id="page-33-2"></span>**10.2. Přes vyhledávače**

Tímto přístupem je chápán vstup na stránky přes vyhledání pomocí konkrétního dotazu pomocí některého z vyhledávačů. Zadáním klíčových slov do vyhledávače a následné kliknutí na nabízený výběr relevantních odkazů. Zde platí, že přístupy na stránky jsou o to větší, čím výše je stránka nabízena v seznamu výsledků na hledání klíčového slova.

#### <span id="page-33-3"></span>**10.3. Přes placené vyhledávání**

Do této množiny platí všechny přístupy, které web získal přes placené vyhledávání z PPC reklam.

#### <span id="page-33-4"></span>**10.4. Přes odkazy**

Na stránku může být dokazováno na jiných webech, na sociálních sítích, internetových diskuzích apod.

K přístupům je nutno říci, že hlavní stránka nemusí být vždy stránkou, kterou návštěvník vidí jako první. Webové prezentace mohou mít větší množství podstránek. Přidružený blog s články, kde každý z článků na blogu má svou vlastní adresu. Jednotlivé stránky, na které se uživatel dostane po kliknutí na položku

v menu, mohou vypadat jinak než hlavní stránka. S mírnou nadsázkou lze tvrdit, že jakákoli stránka webové prezentace může být vstupní stránkou, na kterou se návštěvník dostane. Pokud používáme web k prodeji a máme informace o zboží nebo pobídky k nákupu vázány jen na některé stránky, nemusí je návštěvník vůbec vidět.

# <span id="page-34-0"></span>**11. Měření návštěvnosti webových stránek**

Velmi cenný zdrojem informací je měření návštěvnosti stránek. Zobrazuje informace o tom, kolik přístupů stránky měly, v jakém čase, odkud byli návštěvníci a další informace včetně zařízení, ze kterých se připojili apod. Následně po sběru informací může následovat analýza chování návštěvníků. Monitorování odkud na web přišli, kam odešli a případně vyhodnotit množství konverzí, které vzniklo jejich návštěvou. Měření návštěvnosti a analýza získaných dat je zejména důležitá pro měření výkonu činností, které jsme předtím marketingově vytvořili. Ze získaných dat lze vytvořit podklady pro následnou úpravu dalších kampaní nebo hodnocení dosavadního úsilí. V tomto měření je důležité se zaměřit i na poměr vracejících se návštěvníků k těm, kteří se na stránky dostali poprvé. Pokud stránky nemají téměř žádné vracející se zákazníky, můžeme vyvodit závěry o kvalitě nebo relevanci informací.

#### <span id="page-34-1"></span>**11.1. Google Analytics**

Jedná se téměř o synonymum pro měření a analýzu návštěvnosti. Tato služba je zdarma a je rozšířená díky tomu, že má snadně uživatelské rozhraní. Je provozována společností Google. Základní používání této služby nevyžaduje žádné velké znalosti programování nebo IT. Tato služba poskytuje informace o přístupech na stránky. Přes jaká zařízení a odkazy navštěvují stránky a proto je také dobrým nástrojem při analýze placených marketingových kampaní. Přes PPC reklamu nebo jakoukoli jinou formou, odkazy v článcích, kliknutí na odkaz v emailové kampani přes tzv. newslettery. OBR Princip fungování této služby je ve vložení vygenerovaného kódu služby GA do kódu webové stránky, kterou chceme sledovat. Díky tomuto propojení je možné sledovat požadované informace. Uživatelské rozhraní na obrázku ukazuje, základní rozložení hlavního panelu této služby. Poskytuje základní informace o počtu návštěv zobrazené v grafu. Dole pod ním lze přepínat do různých pohledů na návštěvníky. Můžeme si zvolit druh zařízení, ze kterého se připojili, geografické umístění a další údaje zmiňované výše.

# <span id="page-35-0"></span>**12. Vyhledávače**

Pod pojmem vyhledávače si můžeme představit jakoukoli stránku, která díky svým algoritmům dokáže spojit vyhledávané slovo nebo slovní spojení s relevantními výsledky a stránkami na internetu. Protože můžeme na internetu najít velké množství stránek, nahraných souborů, profilů na soc. sítích, obrázků nebo videí, je nutné se k nim nějak dostat. Jednou z možností je znát přesnou adresu, což je ale nemožné u složitějších odkazů u podstránek na webu nebo u článků, jejichž odkaz je ve většině případů zobrazován za lomítkem u adresy a obsahuje náhodně vygenerovaná čísla a písmena. Těmto odkazům, na které vyhledávače odkazují, se říká link (angl. spojení). Člověk potom na zobrazený link klikne a dostane se v ideálním případě k požadovanému výsledku.

#### <span id="page-35-1"></span>**12.1. Princip vyhledávačů**

Pokud člověk potřebuje něco najít, zadá svůj dotaz do vyhledávače, který mu nabídne výsledky vyhledávání. Doba zobrazení výsledku je sice velmi krátká, ale během této doby dojde k porovnání velkého množství dat. Následuje zobrazení výsledků, které vyhledávače řadí podle algoritmu, který má každý vyhledávač jiný (Janouch, 2014). Jedná se o seznam podmínek a proměnných, které obsahují velké množství faktorů. Níže jsou popsány faktory a způsoby, díky kterým dojde k seřazení výsledných položek ve výsledku vyhledávání.

# <span id="page-35-2"></span>**12.1.1. Lemnatizace**

Tuto metodu použije vyhledávač pro skupinu slov, aby zjistil, které přesně má uživatel na mysli. Lemnata je základní výraz slova, který ale v sobě může zahrnovat více významů. Cílem vyhledávače je zjistit, který z významů je rozhodující a na který se uživatel ptá. Jako příklad je možné uvést vyhledávání slova: ochrana koruny. Vyhledávač v tuto chvíli má za úkol rozpoznat, zda uživatel myslí ochranu koruny v historickém kontextu doby králů a šlechticů, v době psaní této práce to může znamenat i umělé držení stejného kurzu Českou národní bankou, případně se může jednat o ochranu koruny stromu proti škůdcům apod. Pokud je ve vyhledávači zadáván nějaký dotaz nově, stránka nedokáže vyhodnotit, co má uživatel na mysli a vytvoří seznam, který zahrnuje všechny tyto možnosti. Poté může dojít k zpřesnění vyhledávaného pojmu a to buď kliknutím na spojení, nabízená na spodní straně vyhledaných výsledků, nebo zpřesněním slovního spojení přidáním dalšího slova,

například: ochrana koruny zahrada. V tomto případě už dokáže bezpečně vyhledávač určit okruh dotazu a nenabízí už nerelevantní výsledky.

#### <span id="page-36-0"></span>**12.1.2. Stemming**

Stemming je také velmi důležitý, protože tímto způsobem dokáže vyhledávač určit infinitiv nebo slovo v základním tvaru z vyhledávaného dotazu. Protože do vyhledávače mohou uživatelé zadat cokoli, musí vyhledávač z dotazu rozpoznat, o jaké slovo se jedná a k němu vyhledat relevantní výsledky. Pokud někdo chce vyhledat obrázek "letní příroda", vyhledávač rozpozná, že se jedná o slovo léto, ze kterého bylo slovo vytvořeno a zařadí výsledky odpovídající dotazu.

#### <span id="page-36-1"></span>**12.1.3. Query Deserves Freshness**

S tímto pojmem jsou spojené fráze, které jsou více používané pod jiným významem. To znamená, že nějaké slovní spojení může znamenat něco jiného, než ve skutečnosti udávají slova, ze kterých je slovní spojení složeno. Příkladem může být spojení "čapí hnízdo", kdy vyhledávač zobrazuje hotel spojený s osobou Andreje Babiše, než výsledky, které by očekávali ornitologové. Vyhledávač díky frekvenci dotazů na toto téma topuje (dává na vyšší pozice) výsledky patřící k hotelu.

#### <span id="page-36-2"></span>**12.1.4. Query Deserves Diversity**

Díky tomuto procesu vyhledávač rozlišuje nejednoznačné zadání hledaných slov do vyhledávače. Bere v úvahu příbuzná slovo k hledanému výrazu a kontroluje výsledné stránky, zda se na nich tato slova vyskytují. Výše se ve výsledcích budou zobrazovat stránky, které mají bohatší slovní zásobu a příbuzná slova k hledanému dotazu na stránkách. Stránky, které obsahují pouze hledané slovo, nebo jen velmi málo příbuzných slov, jsou hodnoceny hůře.

#### <span id="page-36-3"></span>**12.1.5. Aktuální vyhledávání**

Pod tímto pojmem se skrývá funkce vyhledávače, kdy jsou zobrazovány výsledky, které se vztahují k aktuálním událostem. Týká se to voleb, sportovních zápasů, významných událostí apod. Nedochází díky tomu k tomu, že se po zadání dotazu "volby" ukáže jako první web, který byl aktuální pro volby několik let zpátky.

#### <span id="page-36-4"></span>**12.1.6. Citační analýza**

Vyhledávač porovnává množství odkazů, které vedou na danou stránku, nebo na její část. Pokud se na mnoho místech na internetu odkazuje na nějakou stránku, bere ji vyhledávač jako hodnotnější. Odkazy z katalogů však zdařile ignoruje. Katalogy se myslí stránky, které pouze sbírají určité položky do seznamů a dovolují se svým návštěvníkům řadit a vyhledávat v nich podle zadaných podmínek Například katalog prodejců dětského vybavení, katalog opraven kol atd. Tento faktor je jedním z mnoha, na stránku nemusí vést velké množství odkazů, aby vyhledávač upřednostnil. V tomto případě je ale hodnocen obsah a jiné relevantní faktory.

#### <span id="page-37-0"></span>**12.1.7. Obsahová analýza**

Díky obsahové analýze je čistě hodnocen obsah stránek a není brán v potaz počet odkazů a oblíbenost stránky jako v předchozím příkladu. Díky algoritmu se porovnává obsah webu se zadaným výrazem do vyhledávače. V potaz vyhledávač bere i příbuzná slova a zjišťuje, jak moc a v jakém smyslu se na stránkách vyskytuje hledaný dotaz nebo odpověď na něj. Ze zmíněných informací je patrné, že je velmi složité vytvořit algoritmus, který dokáže pochopit, co se na stránce probírá a o čem je. Vyhledávače jsou avšak stále zdokonalovány a díky tomu je vyhledávání stále přesnější a umožňuje vyhledávačům nabízet uživateli tématické výsledky.

#### <span id="page-37-1"></span>**12.1.8. Rychlost načtení stránky**

Stránky na internetu jsou vlastně soubory, které musí přijímací zařízení načíst a díky prohlížečům zobrazit. V souborech jsou příkazy, jak má stránka vypadat a co má dělat. Jedná se o tzv. zdrojový kód. Ten může být velmi složitý, může se v něm načítat velké množství podstránek, nebo jen stačí, že je na stránkách velké množství obrázků, které jsou velké a delší dobu se stahují. V dnešní době má běžná populace stále lepší připojení k internetu, ale stále může být problém při načítání z mobilu, kdy si stále uživatelé hlídají množství stažených dat. Některé stránky běží na redakčních systémech. Ten umožňuje spravovat vlastníkovi stránek svůj web bez větší znalosti psaní zdrojového kódu, na druhou stranu se jedná o poměrně velké množství souborů. Ty spolu samozřejmě tvoří funkční celek. Vlastník k tomuto redakčnímu systému může přidávat různá rozšíření, které i nadále prodlužují dobu potřebnou k načtení stránky. Pokud vyhledávač vyhodnotí, že se stránka dlouho načítá, upřednostňuje stránky, které méně zatěžují internetovou linku.

#### <span id="page-37-2"></span>**12.1.9. Mobilní připojení**

Neustále stoupá počet lidí, kteří si chodí prohlížet stránky na internetu před mobilní telefon. Roste počet uživatelů, kteří nakupují přes mobil v e-shopech a kteří používají přes mobil své internetové bankovnictví. Největší rozdíl při prohlížení internetových stránek přes stolní počítač a přes mobil, je velikost obrazovky, respektive její rozlišení. To, co se může jevit na běžném monitoru komfortně rozložené a přehledné uspořádání, nemusí na malém mobilním displeji návštěvníka uspokojit, případně může dojít k nechtěnému rozhození jednotlivých částí stránek tak, že jsou nečitelné, nebo do sebe texty jednotlivých částí zasahují, protože se je prohlížeč na mobilu snaží dostat na malý displej. Naopak pokud by byla stránka uzpůsobená pouze pro mobilní telefony, uživatel připojený na stránku se širokoúhlým monitorem by viděl pouze úzký pruh obsahu uprostřed monitoru. Tomuto předchází responzivní dizajn stránek a je o něm pohovořeno v části věnující se webovým stránkám. Vyhledávač ale tento fakt také hodnotí. Pokud se uživatelé připojeni z mobilních zařízení z vyhledaných stránek rychle vrací a trávní na nich minimálně času, vyhledávač vyhodnotí tuto stránku jako neoptimalizovanou pro mobilní zařízení a nabízí místo nich jiné (Makino a kol., 2015), které jsou schopné být korektně zobrazeny i na malých displejích.

#### <span id="page-38-0"></span>**12.1.10. Vyhledávání obrázků**

Vyhledávače nabízí možnost vyhledávat obrázky. U největšího vyhledávače Google je možné vyhledávat i pomocí obrázku tím, že je obrázek nahrán a vyhledávač se snaží najít podobné nebo stejné obrázky. Tuto službu lze využít k tomu, abychom našli stránky, kde se stejný obrázek nachází. U vyhledávání pomocí klíčových slov vyhledávač hodnotí hlavně popis obrázku ve zdrojovém kódu stránky. Tam se vyskytuje u obrázku "alt" popisek, který se zobrazí návštěvníkovi, pokud podrží kurzor myši na obrazovce nad obrázkem. Případně se zobrazí, pokud se z nějakého důvodu nepodaří načíst obrázek. Z tohoto popisu bere vyhledávač informace, co se na obrázku nachází (Melena, 2013). Potom bere v potaz název samotného souboru, tedy nahraného obrázku. Pokud na obrázek vede odkaz z jiné stránky na tom samém webu, bere vyhledávač i v potaz popis odkazu.

# <span id="page-38-1"></span>**13. Parametry ovlivňující viditelnost stránek pro vyhledávače Název stránky**

Ve zdrojovém kódu stránek je pod anglickým názvem "title" schované pojmenování stránky. Není zde myšlen název stránek obecně, ale název právě zobrazené stránky. Tento název je zobrazován ve vyhledávači jako položka výsledků. Je také značným měřítkem toho, o jakém tématu stránka pojednává a čemu se věnuje. Z toho důvodu, protože webové stránky mají velké množství podstránek, je ideální a pro vyhledávač žádoucí, aby tento popis byl pro každou podstránku unikátní.

#### **Meta popis stránky**

Ve zdrojovém kódu v hlavičce je spolu s názvem stránky také "meta" příkaz, který může obsahovat popis stránky. Jedná se o stručný popis v několika větách, o čem stránka je a co se na ní vyskytuje. Tento popisek také může být zobrazen ve výsledcích vyhledávání.

#### **Název odkazu URL**

Další položkou, která pomáhá vyhledávačům lépe rozpoznat, o čem stránka je, je část URL adresy. Jedná se o tu část za lomítkem za názvem stránky. Např. www.jogurtyzcb.cz/novinky/je-malo-mleka.html. V tomto případě vyhledávač dokáže lépe rozpoznat, jakému tématu se věnuje stránka, než v případě www.jogurtyzcb.cz/article-01547.html. Vyhledávací robot možná pozná, že se jedná o nějaký článek týkající se mléčných výrobků, ale nadále má práci ztíženou. Zároveň je tento URL odkaz zobrazován ve výsledcích vyhledávání a může v uživateli vyvolat větší důvěru v případě, že je popsán čitelně.

#### **Jednoduchá navigace**

V případě složitých webových stránek by měli mít alespoň co nejpřehlednější strukturu. Na těchto stránkách se doporučuje mít vždy zobrazenou navigaci, kam se uživatel proklikal. Nejčastěji má formu slov oddělených ostrými závorkami, např.: Jogurty > Články > Novinky. Na stránkách může být umístěn soubor v programovacím jazyce XML (eXtensible Markup Language), který obsahuje strukturu webu, která je dobře čitelná pro vyhledávač a ten pochopí, která rubrika je nadřazená ostatním a jaká témata se řeší na jednotlivých stránkách. Vytvoří tzv. mapu stránek.

#### **Vlastní obsah**

Vyhledávač rozpozná, zda se jedná o unikátní obsah. Nebude zobrazovat ve vyhledávání 10 stránek s tím samým nebo téměř totožným textem. Duplikování obsahu vyhledávač dokáže rozpoznat a taková stránka se nebude zobrazovat tak často nebo vůbec.

#### **Anchor text**

Tímto je označován ve zdrojovém kódu text, který je zvýrazněn jako odkaz a lze na něj kliknout. Vyhledávač se tak dozví, co se na cílové stránce nachází, i když třeba neobsahuje potřebná klíčová slova. Především ale zlepšuje schopnost vyhledávače určit obsah stránky.

#### **Vyhledávání obrázků**

Vyhledávač lépe lokalizuje obrázky, které jsou uložené na stránkách společně v jedné složce a mají standartní formát. Většina prohlížečů podporuje typ .jpeg .gif .png a .bmp formátu obrázků. Ideální je, pokud má složka, ve které jsou nahrané, název "images".

#### **Titulky na stránkách**

Texty, které se zobrazují na stránkách větší, bývají ve zdrojovém kódu označeny jako h1,h2,h3 atd. z anglického "headline". Číslo přitom udává, které písmo bude největší. Návštěvník stránek potom vidí h1 text jako největší a h6 jako nejmenší z nadpisů, ale stále větší než běžný text. Použití je ovšem na tvůrci stránek. Vyhledávač ale správně chápe, že v těchto titulcích bývá shrnuto, o čem bude článek nebo čeho se bude týkat následující část.

# **Soubor robots.txt**

Vyhledávač při příchodu na stránku hledá v kořenovém adresáři soubor robots.txt, který říká vyhledávajícímu nástroji, zda může vstoupit na stránku, projít ji a obsah indexovat. V tomto souboru lze nadefinovat části stránek, které mají být indexovány a které nikoli. Většina velkých vyhledávačů tyto příkazy respektuje. Nezabrání to však robotům nepatřícím vyhledávačům nebo spamovacím robotům a procházení stránek.

#### **Linkbuilding**

Jedná se opravdu o stavění sítě odkazů, protože to, jak se na web odkazuje je pro vyhledávač ukazatelem, jak je stránka věrohodná nebo jak kvalitní má v daném směru svůj obsah. Proto je obsah na stránkách velmi podstatný pro SE optimalizaci. Pokud jsou v daném obory vaše články zajímavé a je na ně odkazováno na sociálních sítích, na stránkách jiných firem nebo blogů, zvyšuje se tím hodnota stránky. Lze uskutečnit umělou výměnu odkazů na jiných stránkách, nebo se zaměřit na obsahový marketing.

# <span id="page-40-0"></span>**14. Základní pojmy PPC reklamy**

#### **Účet**

Všechny akce a nastavení PPC reklam jsou spojené s účtem, který je spravuje. Účet je výhodně založit u vyhledávačů, které lidé nejčastěji používají. V České republice je to proto nejvýhodnější služba Google AdWords – pro vyhledávač Google a Sklik – pro vyhledávač od Seznamu.

#### **Kampaň**

V účtu jsou pro jednotlivá zobrazení reklam používány kampaně, ve kterých se nastavují hodnoty a podmínky pro zobrazení. Jeden účet může spravovat velké množství kampaní, které mohou být přiřazené jiným produktům, tématům, nebo jejich cíle mohou být jinak zaměřené.

#### **Sestava**

Jedná se o podmnožinu kampaně. V sestavě mohou být upraveny podmínky pro zobrazování určité kampaně. Jedná se o detailní nastavení zobrazování reklamy propojené s klíčovými slovy (vyhledávanými výrazy uživatelem ve vyhledávači) a jejich možná variabilita, která napomáhá vyjít vstříc hledanému dotazu a ukázal uživateli, že PPC reklama odpovídá jeho požadavku (Větrovská, 2007).

#### **Reklama**

Jedná se o konkrétní výsledek sestavy. Nastavení klíčových slov a podmínek vede k zobrazení určité fráze a odkazu nad výsledky vyhledávání. Reklama je to, co vidí člověk používající vyhledávač, kterému se reklama zobrazila.

#### **Klíčové slovo**

Ve vyhledávání je klíčové slovo text zadaný a použitý k vyhledávání. V případě PPC reklam se jedná o slovo, při kterém dojde k zobrazení reklamy. Jedná se o spouštěč, ke kterému je přiřazena reklama.

# **CPC**

Z angl. "cost per click". Udává cenu za kliknutí na reklamu. Cena prokliknu je daná oblíbeností a množstvím používání klíčových slov.

#### <span id="page-41-0"></span>**14.1. Druhy PPC reklamy**

PPC reklamu používají marketéři k dosáhnutí jednoho nebo více níže popsaných bodů.

# **Budování brandu**

Brand je anglicky značka a tyto PPC reklamy mají za cíl zvýšit povědomí o značce mezi lidmi. Cílem těchto kampaní je co největší proklik reklamy a následné udržení člověka na stránkách po co nejdelší dobu. Nabídnout mu zajímavý obsah, seznámit ho se značkou, výrobkem atd.

#### **Zvyšování návštěvnosti**

Tento způsob mohou využívat weby, které potřebují vysokou návštěvnost. Jejich zaměření může být jakékoli, ale např. z důvodu prodávání reklamního prostoru potřebují co nejvyšší návštěvnost. U těchto kampaní je sledováno kolik stránek si uživatel prohlédl a poté se vyhodnocuje míra opuštění a návrat na stránky.

#### **Zvyšování prodeje**

Tyto kampaně bývají také nazývány jako výkonové kampaně. Cílem těchto kampaní je konverze, nejčastěji se jedná o zakoupení produktu. Konverze může být ale i jiná vykonaná činnost na stránkách jako registrace nebo odběr novinek pomocí newsletterů. U těchto kampaní se sleduje zisk na zákazníka. Sleduje se míra prokliku a s tím spojené konverze. Kampaně se optimalizují tak, aby za co nejmenší počet prokliků došlo k největšímu počtu konverzí. Jedná se o konverzní poměr, angl. ATR "action through rate".

#### <span id="page-42-0"></span>**14.2. Vhodnost PPC reklamy**

Tento způsob reklamy je spojen s vyhledávači a vyhledáváním slov. Vhodnost použití PPC reklam proto není neomezená. Musí být spojena se slovy, která lidé často vyhledávají. Pokud o některá slova nebo výrobky nejeví lidé ve vyhledávačích zájem, je téměř nemožné k nim přiřazovat kampaně PPC reklamy. Na druhou stranu se lidé učí používat internet pro nákup téměř čehokoli, potravin nevyjímaje. Počet e-shopů na internetu neustále roste a to do takové míry, že se začíná hovořit o jeho regulaci.

Možnosti a nastavení všech parametrů v PPC reklamách by vydalo na samostatnou knihu a navíc jsou tyto informace velmi obecné. Každý produkt může mít jiné publikum a kampaně je proto nutné tvořit na míru. V případě nastavění kampaní je lehké zadat příliš obecná nastavení, při kterých lidí klikají na odkaz ze zvědavosti, ale nedostává se kýženého výsledku. Je nutné tomuto způsobu inzerce věnovat velkou péči, neboť jeho nákladnost může rychle narůst. Nemůže se stát, že by se cena kampaně vymkla z rukou, protože u nich lze nastavit cenový strop. Samotné systému umožňující tvorbu PPC reklam mají ve svém uživatelském rozhraní velké množství tipů, rad a popisných informací pro jednotlivé funkce.

# <span id="page-42-1"></span>**14.3. Nastavení PPC reklamy**

V této části se budu zabývat jednotlivými částmi nastavení PPC reklamy. Nebudu popisovat konkrétní systém, použití následně vysvětlím v modelovém popisu vytvoření kampaně v Google AdWords, neboť Google je v České republice nejpoužívanějším vyhledávačem (Kasík, Voženílek, 2016).

Postup provedení kampaně má těchto 5 částí:

- 1) definování cílů, rozpočtu a délky kampaně
- 2) nastavení klíčových slov a způsob cílení
- 3) nastavení stránky, na kterou bude odkazováno
- 4) tvorba kampaně
- 5) spuštění kampaně
- 6) analyzování kampaně

#### **Definování cílů, rozpočtu a délky kampaně**

Nastavení celé kampaně se odvíjí od definovaných cílů kampaně a následkem toho je i zvolen typ kampaně. Spolu s nastavením jsou vytvořeny měřitelné cíle (zvýšení počtu návštěvníků, zvýšení prodeje produktu, známost značky apod.). Rozpočet kampaní bývá složitě odhadován u cílů, kde není snadně změřit výsledek. U brandingu (budování hodnoty značky), nebo vnímání společnosti mezi publikem, je cenové rozpětí i měřitelnost výsledků hůře porovnatelné. Doba trvání se odvíjí od produktu, který je propagován nebo od cíle kampaně. Může jít o různé slevové nabídky, měsíční kampaně, kampaně spojené s významnými svátky a událostmi. Všechno záleží na celkovém rozpočtu, který může firma poskytnout.

#### **Nastavení klíčových slov a způsob cílení**

Volba klíčových slov je propojena s tvorbou a stavem stávajících webových stránek firmy. Zpočátku kampaně jsou volena slova obecnější, s přibývajícími daty vzniklými chováním uživatelů vyhledávačů lze vyhodnocovat tato data a následně specifikovat, případně více rozšířit – zobecnit. Slovní spojení použité v klíčových slovech, která nepřinášejí výsledky, jsou z kampaní vyřazována. U výkonnostních kampaní, kde je cílem konverze se při optimalizaci PPC reklam hodnotí především množství prokliků v poměru s provedením konverze. Kampaň, která je pro uživatele nezajímavá, často tím, že používá specifická klíčová slova, neomezuje rozpočet, jako reklama, kdy dochází k velkému množství kliknutí, ale bez konverzí. Následná data je možné vyhodnotit a určit, zda se jedná o nekvalitní výrobek, nebo špatně prodejní argumenty na webu či jiné důvody.

Při nastavení klíčových slov nabízí služba AdWords několik nastavení u sestav, kde může být použito 5 podmínek.

#### Slova ve volné shodě

V tomto případě je reklama zobrazována i při zadání podobných klíčových slov. Pří klíčovém slově "chutný jogurt" se reklama spustí na dotazy typu: dobrý jogurt, jahodový jogurt, jogurtový výrobek

# Slova v modifikované shodě

Při použití klíčových slov "jahodový jogurt" se reklama spustí na dotazy: jogurt jahoda, dobrý jogurt z jahod, regionální jahodový jogurt. Nespustí se na: čerstvý jogurt, vanilkový jogurt, regionální jogurt. Jak je z příkladu vidět, tato podmínka zakazuje zobrazení reklamy, pokud není v zadaném výrazu zahrnuta podoba klíčových slov a to všech.

#### Slova ve frázové shodě

Jedná se o spuštění reklamy na přesnou shodu se slovy ve hledaném dotazu. Pořadí slov i jejich tvar musí být zachován. Při použití klíčových slov "regionální jogurt" se reklama spustí u dotazů: dobrý regionální jogurt, regionální jogurt jahodový, regionální jogurt ve slevě. Nespustí se u případů: regionální dobrý jogurt, jogurt jahoda regionální, region jogurt. Shoda musí být přesná.

#### Slova v přesné shodě

Tento příklad je podobný předchozímu, až na to, že zde se jedná o absolutní shodu. Zadaná slova do vyhledávače musí být totožná s nastavenými klíčovými slovy. Změna jejich tvaru, pořadí, přidání dalších slov nespustí zobrazení reklamy. Pokud je klíčovým slovem "jihočeský jogurt", reklama se spustí pouze po zadání těchto slov. Nespustí se na: jihočeský regionální jogurt, jahodový jogurt, jihočeský jogurt jahoda. Cílení tímto způsobem je přesnější, ale předpokládá znalost hledaných dotazů.

#### Slova ve vylučující shodě

Někdy je nežádoucí mít v kampani zobrazenu PPC reklamu pro určitá vyhledávání. Tento způsob se používá ze dvou důvodů. Prvním z nich je, že v některých případech nechceme zobrazovat reklamu při zadání klíčových slov obsahující slova konkurence. Může to znamenat, že uživatel je rozhodnutý pro koupi zboží od určité společnosti a zobrazení reklamy by tak bylo kontraproduktivní. Druhým důvodem může být, pokud je zjištěno, že dochází k proklikům nebo zobrazování reklamy na klíčová slova, která jsou s naším podobná, ale pro kampaň nežádoucí. Při zadání klíčových slov "jihočeský jogurt" a vylučujících slovech: bio, praha se reklama nespustí na: jogurt praha, bio jogurt bio jihočeský jogurt.

Služba AdWords ještě umožňuje použití tvz. vkládání klíčových slov. Tento popis je zavádějící, protože nepopisuje pravý význam funkce. Výsledkem je popis PPC reklamy ve výsledcích hledání, který obsahuje v názvu vyhledávané slovo. Při použití této funkce dojde k nahrazení slova zadaným slovem hledaným uživatelem. Příklad takové spojení může být: "Kupte si {Keyword:Český jogurt}. Kupte si ho na internetu!" Tímto příkazem ve složených závorkách označíme klíčové slovo, které může být změněno a ve výsledcích a zobrazení reklamy uživateli se mění podle toho, jaký výraz zadal do vyhledávání. Pokud je hledaný výraz "chutný jogurt" první věta reklamy bude vypadat: Kupte si chutný jogurt. Výraz v reklamě bude odpovídat zadanému výrazu a pro uživatele tak bude vypadat více žádoucí.

Cílit reklamu je možné nastavením jejího umístění. V nastavení je možnost vybrat určité webové stránky, které umožňují zobrazení PPC reklam. Dále je nabídnut způsob cílení podle témat. Témata mohou být absolutně obecné nebo konkrétní. Měla by existovat shoda s inzerovaným produktem a nastaveným tématem. Můžeme zobrazovat reklamu na stránkách spojenou s výskytem lidí z cílové skupiny. Tento předpoklad zahrnuje znalost návštěvníků takových stránek. Bez těchto znalostí je obtížné cílit na zákazníky a tím odpadá umisťování reklam na tyto weby. Takové počínání je přinejmenším rizikové.

### **Nastavení stránky, na kterou bude odkazováno**

Tvorba vstupní stránky je komplexnějším problémem, než by se mohlo na první pohled zdát. Tato stránka spojena s PPC reklamou musí bezpochyby obsahovat všechny potřebné informace a být prodlouženou rukou inzerátu. Z hlediska uživatele musí být na této stránce vidět vše potřebné včetně argumentů, proč na stránce zůstat. Kromě unikátního prodejního argumentu je na zvážení i další obsah, odkazy na další části webu nebo zprávu pouze pro uživatele, kteří klikli na reklamu. V případě této možnosti je lepší vytvořit speciální stránku pro tuto možnost, na které je zobrazena výhoda pro nově příchozí.

# **Tvorba kampaně**

Kampaně se řídí marketingovými pravidly a ve větších firmách se o ně stará toho oddělení. Tvorby kampaně se může chopit každý, tato služba není omezena na vlastnění identifikačního čísla organizace. Při tvorbě se zohledňuje stát, region a jazyk publika. V sestavách jsou zpočátku voleny obecnější termíny, které se později konkretizují. U zadávání samotných reklam se stále pracuje s daty a platí o nich zmíněné pravidlo konkretizace. Reklama musí reflektovat firemní strategii s ohledem

na cílovou skupinu. Stále se jedná o reklamu a je potřeba potencionálního zákazníka zaujmout. Důvod může být ten, že se mu na vyhledávaný dotaz ukáže více PPC reklam ve výběru a poté také ho musí reklamovaný produkt zaujmout. Pro texty reklam platí obecná pravidla psaní marketingových textů. Uživatele v textu zaujmou slevy, akce, poučení (Kupte si jogurt, který vám prospívá.), jak na to (Které mléčné výrobky zahrnout do jídelníčku?), rozšíření obzorů (Při pasterizaci používáme novou metodu XY.), důvěryhodnost (Mléčné výrobky doporučuje 9 z 10 výživových poradců.), srovnání (Náš jogurt s ještě lepším složením!). Při volbě textu musí mít tvůrce kampaní na mysli, že text reklam má pouze 3 řádky + 1 řádek odkazu. Prvním je nadpis, který je výraznější a může obsahovat 30 znaků, další řádek má dovolených také 30 znaků a může být použit jako nadpis 2, dále 3. řádek s popisem o maximálně 80 znacích.

#### **Spuštění kampaně**

Spuštěním kampaně se inzeráty začnou zobrazovat na místech, která byla nastavena. Za použití odsouhlaseného rozpočtu a klíčových slov bude růst cena za proklik v případě většího množství klíčových slov zadaných v PPC reklamách jiným vlastníkem. Obecně trvá 1-2 týdny, než vzniknout data k analyzování a dojde k jejich ustálení. V této době se endoporučuje provádět změny v nastaveních kampaně. (zdroj Janouch)

#### **Analyzování kampaně**

Posledním krokem je průběžné sledování a vyhodnocování činnosti kampaní. Po změnách je opět nutné nějakou dobu vyčkat, než se změny projeví. Data potřebná k analýze jsou získána přímo z PPC systémů nebo z Google Analytics. Během této analýzy je sledováno zejména počet zobrazení, počet prokliků, míra prokliku, cena za proklik, pozice inzerátu, počet konverzí, míra konverze. Sledovat se může i ROI (z anglického Return Of Investments), jako u jakýkoliv jiných marketingových aktivit. ROI (%) = výnosy z kampaně / náklady na kampaň \* 100.

# <span id="page-46-0"></span>**14.4. Vytvoření kampaně v Google Adwords**

Následující část popisuje průběh nastavení kampaně v PPC systému Google Adwords a projde celý jeho průběh až po spuštění kampaně.

#### **Typ kampaně**

Po přihlášení do systému Google PPC Online Advertising - Google AdWords lze vytvořit kovou kampaň. První rozcestník při tvoření je zvolení typu kampaně.

1) Vyhledávací síť – reklamy zobrazené nad výsledky vyhledávání.

2) Obsahová síť – zobrazení reklamy na webových stránkách, které tuto službu podporují.

3) Nákupy – produkt se bude zobrazovat ve výběru zboží ve službě Nákupy Google. Jedná se o stránku, která vyhledává stejné zboží a porovnává ceny mezi prodejci.

4) Video – zde se zadává reklama pro zobrazování na portále Youtube.

5) Univerzální propagující aplikace – seznamuje uživatele s reklamou při využívání služeb zobrazující aplikace do zařízení využívající operační systém Android a iOS. Jedná se zejména o mobily a tablety.

Nadále bude popisován postu pro vytvoření standartní PPC reklamy popsané v bodě 1). Ostatní způsoby jsou svých charakterem podobné, ale obsahují odlišnosti, o kterých nebude pojednáváno.

U typu kampaně nabízí AdWords výběr z nabídnutých cílů kampaně. Nejtypičtější je výběr Návštěva webu. Vedlejší sloupec podvýběru nabízí položky, po jejichž vybrání se budou zobrazovat tipy usnadňující práci. Hlavním políčkem k vyplnění je web, na který je požadováno dostat uživatele.

#### **Vybrat nastavení kampaně**

V další čísti nastavení kampaně lze především o specifikaci, kde, jak a za kolik bude reklama zobrazována. Nastavení umožňuje kombinovat vyhledávací a obsahovou síť. Reklama může být nastavena pro zobrazení na partnerských vyhledávacích webech a obsáhne tak potencionální zákazníky používající jiný vyhledávač než Google.

Reklamu lze cílit plošně. V tomto nastavení můžeme zahrnout nebo vyloučit některou lokalitu, ve které se bude/nebude reklama zobrazovat. Lze zacílit na města a u větších na jejich části, kraje nebo celé státy. Nejmenší rozlišitelnou jednotkou je směrovací číslo. Nelze reklamu cílit na určité ulice nebo konkrétní čísla popisná. Zejména je důležité myslet na to, že se uživatel může připojit se svým přenosným zařízením z jiného místa a že díky některým poskytovatelům internetového připojení nelze cílit s přesností na domy. Všeobecně ale platí, že sílení je poměrně přesné. Kampaň může mít celou množinu podmínek týkající se oblasti.

Informace o jazyku, kterým hovoří zákazníci, se získává především z umístění zařízení, ze kterého uživatel zadává požadavek na hledání a poté nastavením Google stránek. Uživatel může mít nastaven výchozí jazyk angličtinu, i když pochází a žije v České republice.

Nabídky obsahují nastavení, které podle zvoleného parametru a cíle kampaně nastavují zobrazování PPC reklamy. Toho nastavení může mít vliv na pořadí zobrazené reklamy, počtu zobrazení a míru prokliku. Google se snaží zobrazovat reklamu podle tohoto nastavení tak, aby byla její efektivita co nejvyšší v zájmu splnění cíle a podmínek.

Denní rozpočet nastavuje částku, kterou je možné utratit každý den. Toho nastavení pokrývá nechtěnou možnost, kdy dojde ke zobrazování inzerátu pouze jeden den. Zároveň se jedná o indikátor toho, jak moc často se může reklama zobrazovat. Nastavit lze také způsob zobrazování, kdy se Google snaží zobrazovat reklamu časově rozloženou do celého dne a nebo ji zobrazuje ve všech případech kdy může, tím může dojít k rychlému vyčerpání rozpočtu.

Datum zahájení a ukončení je vysvětlující sám o sobě, pokud není nastaven konec, budou se reklamy zobrazovat, dokud nedojde k vyplýtvání zdrojů na AdWords účtu. Tímto lze nastavit sezónní zobrazování pro akce vázané na svátky nebo významné události.

Následuje několik nastavení, jejichž první slovo je "rozšíření". Tato nastavení umožňují modifikovat PPC reklamu nebo k ní přidávat další rozšiřující informace, odkazy nebo telefon. PPC reklama může být spojena i s již existující mobilní aplikací.

Jelikož kampaň může mít větší počet sestav, jedno z nastavení umožňuje některé z nich preferovat. V závislosti na oblíbenosti jednotlivých reklam v rámci kampaně nebo může být toto nastavení vypnuto.

Časový rozvrh může být použit pro cílení na určitý čas. Důvody k tomu mohou být různé, někdo si nemusí přát ukazovat svou reklamu v pozdních hodinách, kdy nevěří, že lidé mají o produkt zájem. Nebo tímto nastavením lze zadat časové pásmo, kdy je určitá část populace více připojená, než jiná.

Možnost míst dovoluje plánovat PPC reklamy i v závislosti na tom, zda o některé místo uživatel projevil zájem a nemusí na něm žít. Využití se nabízí zejména při výběru cílové destinace u cestování.

Posledním upřesňujícím nastavením této sekce je možnost vytvořit stránku, přes kterou se uživatel dostane na cílovou stránku, na kterou odkazuje inzerce. V tomto mezikroku lze přes měřící šablonu vybrat hodnoty, které se budou započítávat a díky tomu měřit zadané parametry v tomto bloku.

#### **Nastavení reklamních sestav**

V tomto druhém kroku dochází ke specifikaci klíčových slov. Vytváří se tam vlastně pro kampaň téma, pod kterým budou vytvořeny již konkrétní reklamy. Podle zadané stránky, kterou chceme inzerovat nám Google nabízí nabízená klíčová slova, která jsou s názvem stránky spojená, včetně frekvence jejich hledání. Toto doporučení je nezávazné a nemusí odpovídat požadavkům na tvorbu kampaně.

#### **Vytvořit reklamy**

Ve třetím kroku dochází ke konkrétnímu vytvoření zobrazované reklamy, její finální podoby. Při vyplňování cílové adresy, nadpisů i popisu reklamy dochází k zobrazování náhledu reklamy v reálném čase v pravé části obrazovky. Zadavatel má tek reálnou představu, jak bude tato reklama pro budoucí návštěvníky působit. Do podstavy lze vložit větší počet reklam, jejichž text může být odlišný. Vždy ale budou spojeny s určitou sestavou a budou se zobrazovat při použití daných klíčových

slov. Po vytvoření reklamy se tato reklama zařadí do rámečku dané sestavy, kde ji lze smazat nebo dále upravovat.

Při uložení reklamy a kliknutí na tlačítko v dolní části se všechna nastavení uloží a stránka přenese uživatele do souhrnného zobrazení dané sestavy, včetně grafu, který po založení nemá žádné informace.

Veškeré nastavení musí korelovat s faktem, že PPC reklama je tak účinná, jak moc se zadaná slova vyhledávají. Může být sice zobrazena i na nerelevantní výsledky (pokud je tak nastavena), ale díky tomu klesá její účinnost.

# <span id="page-49-0"></span>**15. Vývoj mobilních aplikací**

Vývoj aplikací je poměrně složitá, komplexní a finančně náročná záležitost. Informace jak na tvorbu aplikace nejsou nijak těžko sehnatelné, většinu z nich lze najít na internetu. Aplikace se musí ve výsledku vyvíjet minimálně dvakrát, protože je nutné ji mít pro uživatele Androidu a iOS. Navrhnout aplikaci je složitý proces pro odborníky. Nastavit uživatelsky přijatelné prostředí a vyladit zdrojový kód tak, aby fungoval bez chyb, je práce pro vývojářský tým (Čermák, 2016). Aplikace s nízkým hodnocením uživatelů a plná chyb není konkurenceschopná. Může být vystavena na některém z obchodů nabízející aplikace, ale dostat ji k uživatelům do mobilních telefonů je vzhledem k její nedokonalosti téměř nemožný úkol. Vývoj aplikace pro menší firmu produkující regionální výrobky je téměř nemyslitelná. V úvahu připadá využití reklamního potenciálu aplikací nebo propojení se stávajícími aplikacemi podporující regionální výrobky.

# <span id="page-50-0"></span>**15.1. Aplikace Regionální potravina**

Tato aplikace po nainstalování do mobilního zařízení ukazuje mapu okolí s označenými prodejci potravin oceněných značkou kvality potravin. Aplikace vyžaduje povolení k informacím o poloze mobilního zařízení. Aplikace má jednoduché ovládání se čtyřmi tlačítky. Aplikace je vydaná Státním zemědělským intervenčním fondem, právnickou osobou, jejíž funkce je zprostředkování finanční podpory z Evropské unie a národních zdrojů zemědělcům. Aplikace ke svému fungování potřebuje přístup k internetu.

# Mapa – naviguj

Po zpřístupnění polohy této aplikaci, zobrazí mapu se značkami ukazujícími na lokální výrobce regionálních potravin. Pod mapou v popisku uživatel vidí vzdálenost daného prodejce potraviny od své polohy. Po kliknutí na značku se zobrazí informace o výrobci, který často nebývá spojen s místem prodeje. Pokud se výrobek dá koupit i v místě výrobce, je tato informace zobrazena.

Informace o prodejcích mají stejný styl. Zobrazují náhledový obrázek výrobku, název výrobku, jeho kategorii, do které je zařazen, výrobce, region, ze kterého pochází, a rok vyhlášení regionální potravinou. V posledním případě je u části výrobků zobrazena informace, že již nejsou držitelem značky. Následuje popis výrobku a také výrobce.

# Seznam výrobků a Seznam výrobců

V případě zájmu uživatele o konkrétní kategorii potravin, nebo k rychlému vyhledání konkrétního výrobce slouží tato dvě tlačítka. Obsahují abecedně seřazený seznam výrobků nebo výrobců. Po rozkliknutí požadované položky zobrazují podrobnější informace popsané v předešlém bodě.

### Kalendář akcí

V tomto kalendáři se mi podařilo nalézt pouze jednu událost a to vzdělávací akci o tom, jak správně značit potraviny pro provozovatele, kteří zvažují podat žádost o značku Regionální potravina. Je pochopitelné, že události jsou spojené s tvůrcem této aplikace, ale malé množství akcí je pro mne zarážející. Předpokládal bych, že akce bude více podporovat malé podniky nebo farmářské trhy. Tímto by užitečnost aplikace výrazně stoupla.

### <span id="page-51-0"></span>**15.2. Aplikace Klasa**

Klasa je značkou, se kterou se koncoví zákazníci mohou setkat při koupi potravin. Jejím cílem je oceňovat výrobky, které mají výjimečné vlastnosti a kvalitu vůči jiným výrobkům. Cílem této aplikace je zainteresovaným zákazníkům přinést seznam výrobků na jednom místě. Aplikace má podobné ovládání jako předešlá se čtyřmi tlačítky. Aplikace ke svému fungování potřebuje připojení k internetu. V horní části aplikace je možnost vyhledání výrobku dle klíčových slov.

#### Katalog produktů

Obsahuje seznam produktů řazeným podle funkčního uspořádání. Mražené krémy, lahůdky, rybí výrobky apod. Po rozkliknutí požadovaného výrobku obsahuje jeho popis. Informace obsahují datum udělení certifikátu, výrobce s odkazem na jeho webové stránky a informace o výrobku a jeho balení.

### Seznam výrobců

Obsahuje stejný seznam jako v předešlém bodě, jen řazení začíná seznamem druhů produktů (alkoholické nápoje, mastné výrobky atd.) a po rozkliknutí vidíme seznam výrobců produkující žádanou skupinu potravin. Sezam neobsahuje výrobky, pouze informace o výrobcích s možností kontaktovat je emailem. V pravém horním rohu je tlačítko, které uživatele přivede na seznam produktů výrobce.

# Čtečka čárových kódů

Aplikace se díky fotoaparátu může využít k naskenování kódu výrobku, díky kterému se ihned zobrazí výrobce a popis výrobku.

#### Lupa

Aplikace obsahuje i lupu, která pouze zvětšuje písmo. Toto nastavení se zřejmě hodí pro starší zákazníky. Nutno podotknout, že písmo používané k popisu výrobců a výrobků je opravdu malé a nezadá si s malým písmem na některých výrobcích. Toto písmo nelze zvětšit.

# <span id="page-51-1"></span>**15.3. Mobilní aplikace a podpora prodeje**

V případě vlastnění značky Regionální potravina nebo Klasa se tyto aplikace díky podpoře Státního zemědělského intervenčního fondu dostávají do prostření mobilních zařízení, která jsou oblíbená zejména u mladší generace. Otázkou zůstává, zda se tato mladší generace natolik zaobírá kvalitou potravin, aby si stahovala aplikace do mobilu a používala je k nákupu. Trendem v poslední době je zdravý životní styl. Tato aplikace se nesnaží hrát ani na tuto notu. Ve svých popisech pouze udává, že zobrazuje potraviny, které mají dané značky, které dokazují určitou kvalitu potravin. Nehledě na to, že seznamy výrobků obsahují informace o výrobcích alkoholu a mastných výrobků. Instalace aplikace Klasa se počítá v řádech stovek, u Regionální potraviny, která nabízí i geolokaci výrobků, je počet instalací v řádech tisíců. Větší rozšíření aplikace by pomohlo zejména samotným menším výrobcům regionálních a BIO potravin, kteří trpí na dominantní postavení supermarketů na trhu.

# <span id="page-52-0"></span>**16. Diskuze**

Internet je místo, kde se k propagaci regionálních potravin nabízí velké množství služeb a nástrojů. Díky dostupnosti přes internet je většina z nich využitelná velmi dobře jak velkým týmem marketérů z velké společnosti, tak menším firmám čítající několik zaměstnanců. Lidem chodícím na internet za zábavou, nebo pro informace může být nabídnut odpovídající obsah a zaujmout je mohou i netradiční sdělení, která nemají mnoho podobného s klasickou reklamou.

Největší potenciál je v sociálních sítích, kde uživatelé hledají zábavu, informace a tráví volný čas. Zároveň ale reklamní sdělení musí být podáno netradičně a kreativně, aby diváky zaujalo. Sociální sítě slouží k budování vztahu se zákazníky. Velká část funkcí facebooku může být využita bez vložení finančních prostředků. Díky facebookovým skupinám a zejména stránkám může výrobce regionálních potravin založit komunitu lidí za určitým účelem, kde jim bude nabízet zajímavý obsah vyváženě s reklamními sděleními.

Při použití placených možností existuje v sociálních sítích možnost přesného cílení na zákazníky. Výběr může být prováděn díky znalostem lokality, odkud zákazníci nejčastěji nakupují, nebo cílením na okolí prodejny. Kampaně je možné plánovat dopředu s ohledem na sezónu nebo jiné okolnosti.

Díky znalostem vyhledávačů může tvůrce obsahu propojit tyto znalosti s tvorbou webových stránek nebo s popiskami videí na portálu Youtube. Tvoření stránek má své zákonitosti a při splnění základních podmínek bude obsah dobře dohledatelný, což má pozitivní výsledek v propagaci a plnění marketingových cílů. Zároveň u webů i videí platí, že konkurence tvůrců obsahu je obrovská a precizní

nastavení spolu s originálním obsahem je klíčem k úspěchu. Otázkou může být, jak propojit videa s produktem a zároveň požadovaným obsahem na internetu.

Vyhledávače a i některé stránky lze propojit s propagací pomocí placené PPC reklamy. Tímto nástrojem je možné zaujmout potencionálního zákazníka, který už má zájem o určitý produkt nebo vyhledává informace týkající se vybraného tématu. PPC reklama jde cílit i plošně, takže tato výhoda a smysl PPC reklamy může být využit dohromady.

U tvorby webových stránek byly zmíněny hlavně technické parametry stránek, které by měla dobrá propagační stránka zahrnovat. Pro stránku jsou důležité texty, které indexují roboti vyhledávačů a dostává se tak k hledaným výrazům. Bezesporu musí taková stránka i dobře vypadat. O designu nebylo v této práci pojednáváno, ale jde ruku v ruce s funkčností. Design rozhoduje u zákazníků, kteří se rozhodují více pocitem a komfortem u nakupování než čísly a fakty. V případě velké konkurence e-shopů může být tento rozdíl rozhodující.

# <span id="page-53-0"></span>**17. Závěr**

Ze zjištěných zdrojů jsem došel k závěru, že podpora prodeje na internetu je tvůrčím procesem. Mnoho služeb poskytovaných firmám má velké množství nastavení a ruku v ruce s marketingovou činností musí jít i vyhodnocování dosavadních úspěch a zjišťování, zda dochází k plnění cílů. Žel dostupná literatura popisuje různá řešení, nastiňuje možnosti, ale vše v obecné rovině. Firma, která již provozuje své offline marketingové aktivity a chce dosáhnout dobrých výsledků v kybernetickém prostoru, musí buď jít nevyšlapanou cestou a díky jisté odlišnosti a originálnosti si najde cestu k potencionálním zákazníkům, nebo druhou možností je sledovat trendy firemní komunikace a aplikování vztahů s veřejností jiných firem vystupujících na internetu.

Ze zjištěných a prozkoumaných služeb podporujících online marketing si může vybrat i firma s nízkým rozpočtem na marketingové aktivity. Většina služeb (Google Analytics, kanál na Youtube, profily na sociálních sítích) nepotřebuje žádný vstupní kapitál a firemní sdělení se mohou dostat, byť v omezené míře, k cílové skupině. Výhodou ostatních placených služeb (PPC reklamy a propagování příspěvků na sociálních sítích) je, že mohou být provozovány s variabilním rozpočtem a nepravidelně. Mohou tedy reflektovat situaci v malé firmě rodinného typu.

Z prozkoumaných platforem bych nedoporučoval regionálním výrobcům potravin expanzi k vlastnímu vývoji mobilních aplikací. Využití stávajících dvou aplikací spojených s národními a regionálními potravinami je možné pouze u registrovaných výrobků pod těmito značkami.

Internet je velkou možností k propagaci vlastních výrobků a poskytuje potencionální možnost donést informace k velkému množství lidí. Proti tomu stojí fakt, že se o to pokouší každý, byť minimálně zainteresovaný do online marketingu.

Osobně bych doporučil regionálním výrobcům především práci na kvalitních webových stránkách a udržovat je aktuální. Ať už příspěvky o dění ve firmě, úspěších v dosahování cílů, tak krátkými spoty ukazujícími zajímavosti z výroby, nebo z účasti na akcích, kterých se firma zúčastnila. Tyto stránky je nutné mít propojené s jednou sociální sítí, na kterou je nutností minimálně několikrát týdně přidat zajímavý obsah. Zároveň bych byl opatrný v expanzi na více sociálních sítí najednou, protože může dojít k vytyčení příliš vysokých cílů a neaktualizované stránky sociálních sítí působí kontraproduktivně. Otázka PPC reklam je v době zvyšující se poptávky po nákupech přes internet možnou volbou, ale u menších firem si myslím, že nemůže být rentabilní a díky složitosti nastavení může dojít k rychlému vyčerpání rozpočtu s téměř nulovým výsledkem.

Tato práce může sloužit jako příručka pro menší firmy, jak se zorientovat na poli propagace výrobků na internetu a kde položit důraz při budování svého marketingového plánu.

# <span id="page-55-0"></span>**18. Seznam literatury**

- 1. GROSOVÁ, Stanislava. *Marketing: principy, postupy, metody.* Praha: Vysoká škola chemicko-technologická, 2002. ISBN 80-7080-505-6.
- 2. JANOUCH, Viktor. *Internetový marketing.* 2. vyd. V Brně: Computer Press, 2014. ISBN 978-80-251-4311-7.
- 3. KOTLER, Philip a Fernando TRÍAS DE BES MINGOT*. Inovativní marketing: jak kreativním myšlením vítězit u zákazníků.* Praha: Grada, 2005. ISBN 80-247-0921-x.
- 4. KOTLER, Philip a Kevin Lane KELLER. Marketing management. Praha: Grada, 2007. ISBN 978-80-247-1359-5.
- 5. MILLER, Michael. *Internetový marketing s YouTube: průvodce využitím online videa v byznysu.* Brno: Computer Press, 2012. ISBN 978-80-251-3672-0.
- 6. POSPÍŠIL, Jan. *Jak na média.* Kralice na Hané: Computer Media, 2011. ISBN 978-80-7402-071-1.
- 7. PŘIKRYLOVÁ, Jana a Hana JAHODOVÁ. *Moderní marketingová komunikace.* Praha: Grada, 2010. Expert (Grada). ISBN 978-80-247-3622-8.
- 8. SÁLOVÁ, Anna, Zuzana VESELÁ, Jana ŠUPOLÍKOVÁ, Lucie JEBAVÁ a Jiří VIKTORA. *Copywriting: pište texty, které prodávají.* Brno: Computer Press, 2015. ISBN 978-80-251-4589-0.
- 9. SPILKOVÁ, Jana. *Alternativní potravinové sítě - česká cesta.* Praha: Univerzita Karlova, nakladatelství Karolinum, 2016. ISBN 978-80-246-3307- 7.
- 10. SCOTT, David Meerman. *Nová pravidla marketingu a PR: naučte se využívat vydávání zpráv, blogy, podcasty, virální marketing a online média pro přímé oslovení zákazníků*. Brno: Zoner Press, 2008. Encyklopedie Zoner Press. ISBN 978-80-86815-93-0.
- 11. TULL, Donald S. a Del I. HAWKINS. *Marketing research: measurement & method : a text with cases.* 5th ed. London: Collier Macmillan, 1990. ISBN 0- 02-421821-9.
- 12. VYMĚTAL, Jan. *Průvodce úspěšnou komunikací: efektivní komunikace v praxi.* Praha: Grada, 2008. Manažer. ISBN 978-80-247-2614-4.

#### **Internetové zdroje**

- 1. CASHMORE, Pete. *Google Buys YouTube* [online]. [cit. 2017-05-05]. Dostupné z: http://mashable.com/2006/10/09/confirmed-google-buysyoutube/#xzR09jfuLOqE
- 2. ČERMÁK, Tomáš. *10 nejčastějších mýtů o vývoji mobilních aplikací* [online]. [cit. 2017-05-05]. Dostupné z: https://www.eman.cz/blog/10 nejcastejsich-mytu-o-vyvoji-mobilnich-aplikaci/
- 3. DOČEKAL, Daniel. *TIP#017: Přehled sociálních sítí, médií a služeb včetně počtu uživatelů celosvětově i v Česku* [online]. [cit. 2017-05-05]. Dostupné z: https://365tipu.wordpress.com/2015/01/17/tip-017-prehled-socialni-sitimedii-a-sluzeb-vcetne-poctu-uzivatelu-celosvetove/
- 4. DOSTÁL, Jaroslav. *WeChat, Weibo, RenRen a další čínské sociální sítě* [online]. [cit. 2017-05-05]. Dostupné z: http://www.markething.cz/facebookv-cine-ne-renren
- 5. HUŠKOVÁ, Lucie. *V 1. čtvrtletí 2016 stoupl počet uživatelů Facebooku na 1,65 miliard* [online]. [cit. 2017-05-05]. Dostupné z: http://newsfeed.cz/v-1 ctvrtleti-2016-stoupl-pocet-uzivatelu-facebooku-na-165-miliard/
- 6. KASÍK, Pavel a David VOŽENÍLEK. *Google slaví v Česku 10 let. Díky unikátnímu postavení máme Street View* [online]. [cit. 2017-05-05]. Dostupné z: http://technet.idnes.cz/google-10-let-v-cr-vyroci-0vu- /sw\_internet.aspx?c=A161026\_091226\_sw\_internet\_dvz
- 7. KRČMAŘOVÁ, Gabriela. *20 let Internetu v České republice* [online]. [cit. 2017-05-05]. Dostupné z: https://ikaros.cz/20-let-internetu-v-ceske-republice
- 8. KYLIÁN, Ivo. *Co je to míra opuštění webu?* [online]. [cit. 2017-05-05]. Dostupné z: http://blog.it-logica.cz/co-je-to-mira-opusteni
- 9. LAPISZ, Břetislav. *Regionální potraviny vs. vitaminy z dovozu. Ideální probiotikum je kysané zelí* [online]. [cit. 2017-05-05]. Dostupné z: http://moravskoslezsky.denik.cz/zpravy\_region/regionalni-potraviny-vsvitaminy-z-dovozu-idealni-probiotikum-je-kysane-zeli-20170223.html
- 10. MAKINO, Takaki, Chaesang JUNG a Doantam PHAN. *Finding more mobile-friendly search results* [online]. [cit. 2017-05-05]. Dostupné z: https://webmasters.googleblog.com/2015/02/finding-more-mobile-friendlysearch.html
- 11. MELENA, Lukáš. SEO optimalizace obrázků [online]. [cit. 2017-05-05]. Dostupné z: http://www.oportunico.cz/seo-optimalizace-obrazku/
- 12. MAREŠ, Jan. *Jak vytvořit responzivní design webu* [online]. [cit. 2017-05- 05]. Dostupné z: https://www.whitehat.cz/jak-vytvorit-responzivni-design/
- 13. PASSINGER, Petr. *Jak dostat YouTube video na vrchol vyhledávání* [online]. [cit. 2017-05-05]. Dostupné z: http://www.m-journal.cz/cs/internet/jak-dostatyoutube-video-na-vrchol-vyhledavani\_\_s281x11418.html
- 14. PILAŘ, David. *Windows Phone přijde o Messenger, Facebook na konci března ukončí podporu* [online]. [cit. 2017-05-05]. Dostupné z: https://dotekomanie.cz/2017/03/windows-phone-prijde-messenger-facebookkonci-brezna-ukonci-podporu/
- 15. ROSTECKÝ, Jiří. *Fenomén návštěvnosti: Jak nakupovat inzerci a nevědět vůbec nic* [online]. [cit. 2017-05-05]. Dostupné z: http://blog.rostecky.cz/fenomen-navstevnosti-p5326
- 16. ÚŠELA, Jan. *Facebook ve třetím čtvrtletí ztrojnásobil zisk. Počet měsíčních uživatelů z mobilů poprvé přesáhl miliardu* [online]. [cit. 2017-05-05]. Dostupné z: http://byznys.ihned.cz/c1-65501640-facebook-ve-tretimkvartale-ztrojnasobil-zisk-mesicne-ma-uz-1-8-miliardy-uzivatelu
- 17. VESECKÝ, Zdeněk. Microsites. *Malé weby, které vás zviditelní víc než ty běžné* [online]. [cit. 2017-05-05]. Dostupné z: http://www.podnikatel.cz/clanky/microsites-male-weby-ktere-vas-zviditelnivic-nez-ty-bezne/
- 18. VĚTROVSKÁ, Petra. *PPC prakticky: Struktura – kampaně a sestavy*  [online]. [cit. 2017-05-05]. Dostupné z: http://vetrovka.cz/ppc-praktickystruktura-kampane-a-sestavy-4
- 19. VOKURKOVÁ, Kateřina a Petr KUČERA. *Kde Češi nejradši nakupují? Lidl míří nahoru, Tesco padá* [online]. [cit. 2017-05-05]. Dostupné z: https://zpravy.aktualne.cz/finance/nakupovani/retezce-se-podle-cechuzlepsily-negativne-hodnoti-jentesco/r~3a52bac2c7fc11e485d7002590604f2e/

Centrum nápovědy Instagramu [online 28. 4. 2017] Dostupné z: help.instagram.com

Centrum nápovědy na Facebooku [online 10. 4. 2017] Dostupné z: facebook.com/help

Centrum nápovědy Twitteru [online 16. 4. 2017] Dostupné z: support.twitter.com

Nadační fond Albert [online 22. 4. 2017] Dostupné z: nadacnifondalbert.cz

Nápověda Google [online 1. 5. 2017] Dostupné z: support.google.com

Skupina Jihotrans [online 1. 5. 2017] Dostupné z: osobni-doprava.jihotrans.cz/informace-pro-cestujici